# СЧЕТЧИКИ ЭЛЕКТРИЧЕСКОЙ ЭНЕРГИИ СТАТИЧЕСКИЕ С ФУНКЦИЕЙ ОГРАНИЧЕНИЯ МОЩНОСТИ **ИНТЕГРА 101**

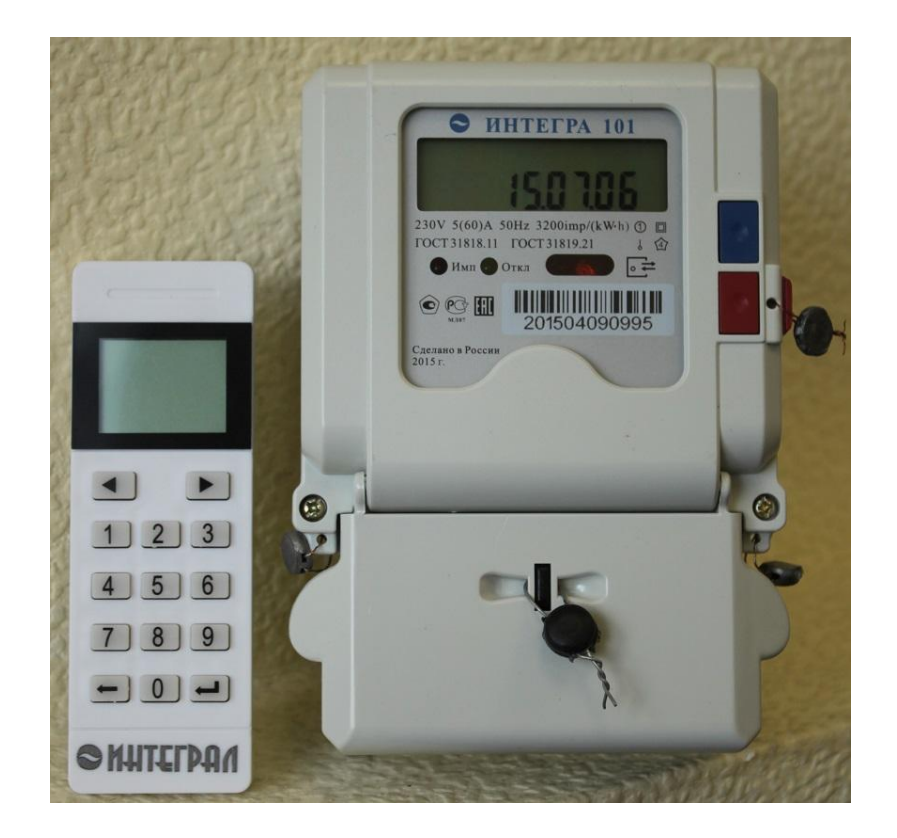

# РУКОВОДСТВО ПО ЭКСПЛУАТАЦИИ НАЕЛ.411152.001 РЭ

г. Дубна 2015 г.

## **СОДЕРЖАНИЕ**

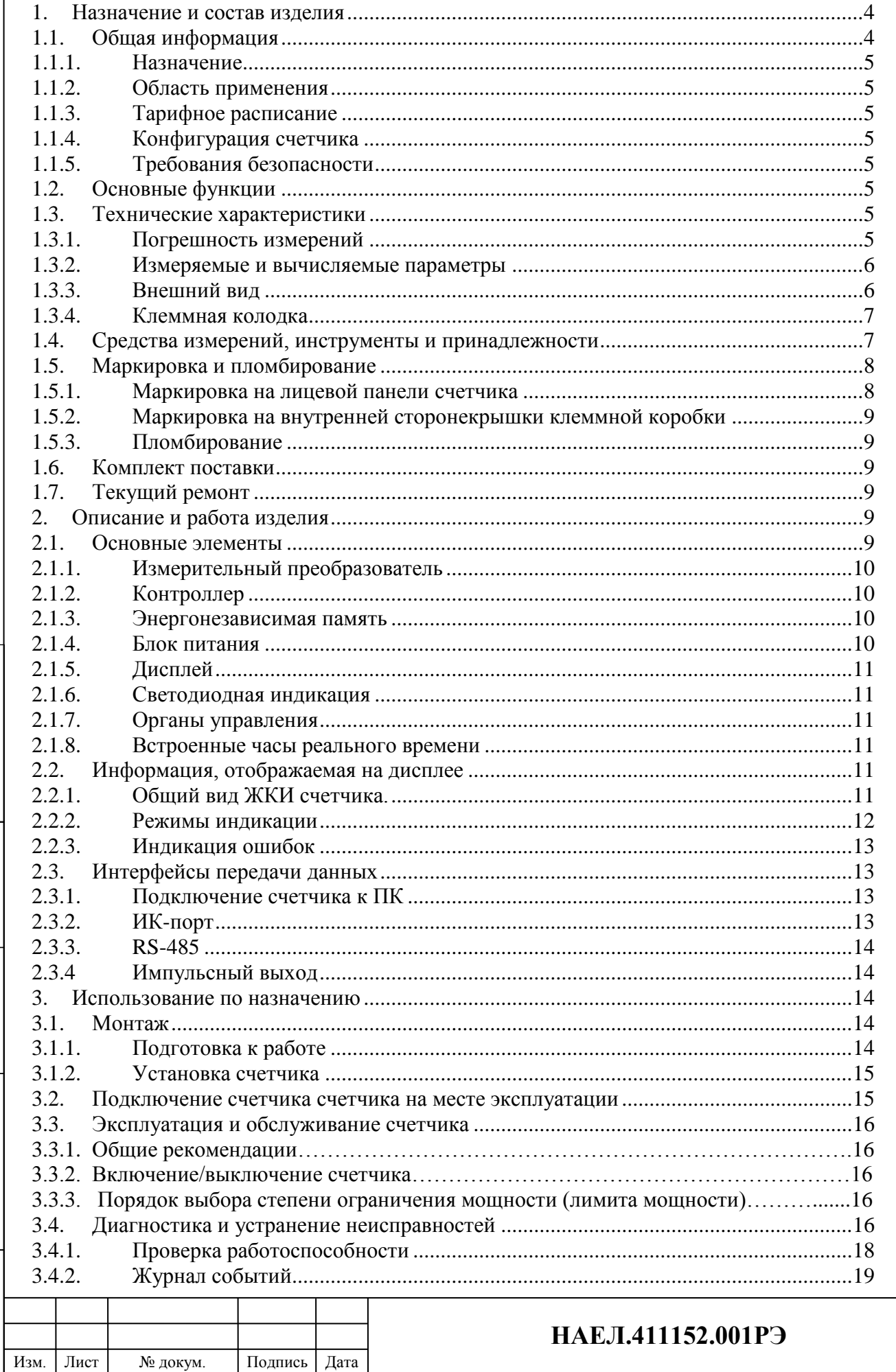

Подпись и дата

Инв. № дубл.

Взам. инв. Nº

Подпись и дата

Инв. № подл.

Лист  $\overline{2}$ 

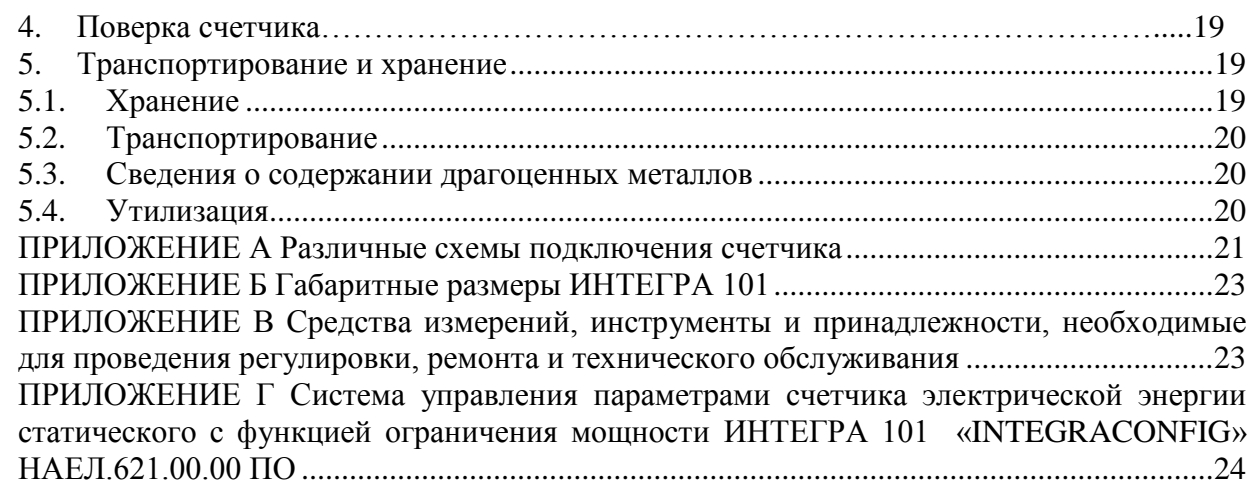

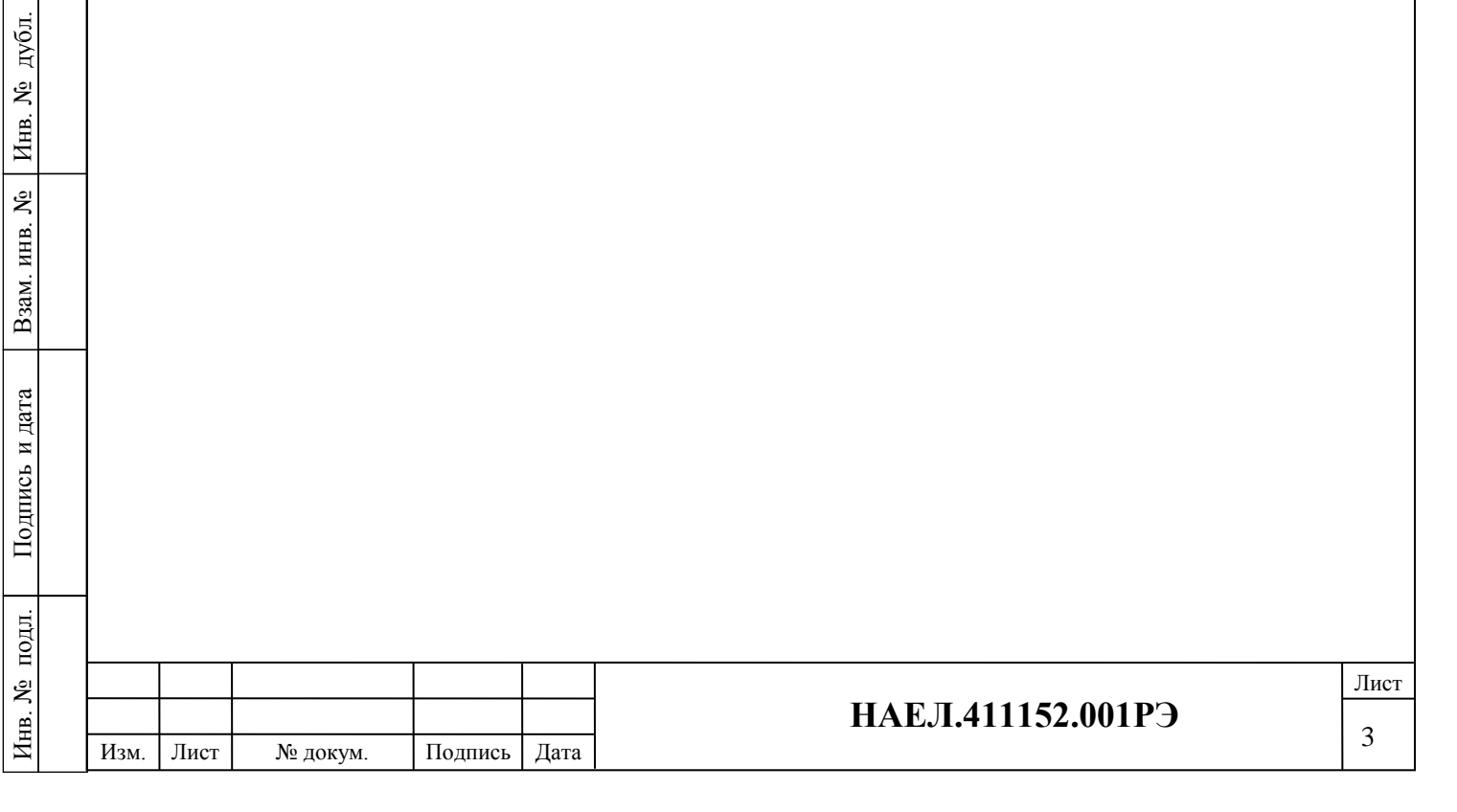

Подпись и дата

Подпись и дата

В настоящем руководстве по эксплуатации приведены основные технические характеристики, указания по применению, правила транспортирования и хранения, а также другие сведения, необходимые для обеспечения правильной эксплуатации счетчиков электрической энергии статических с функцией ограничения мощности ИНТЕГРА 101 (далее – счетчики).

#### **1. Назначение и состав изделия.**

### **1.1. Общая информация.**

#### 1.1.1.Назначение.

Счетчики используются для измерения и учета активной энергии в однофазных цепях переменного тока 230 В с частотой 50 Гц и передачи телеметрической информации о расходуемой электроэнергии при использовании в автоматизированных системах сбора данных (далее ССД).

Счетчики имеют широкие функциональные возможности и позволяют потребителю:

- контролировать потребление электроэнергии с учетом развитой структуры тарифов;
- передавать текущие данные по каналам связи;
- накапливать данные о потреблении электроэнергии для последующей передачи по каналам связи;
- удаленно конфигурировать счетчик по каналам связи;
- ограничивать мощность потребления энергии.

## 1.1.2.Область применения.

- Счетчики позволяют реализовать следующие требования к ССД:
- накопление и хранение данных в энергонезависимой памяти;
- передача данных в сервисный центр электросетевой компании в соответствии с заданным графиком (график определяется в ССД);
- оперативный мониторинг потребления электроэнергии.

Счетчики могут эксплуатироваться как в составе системы совместно с другими устройствами и компонентами, так и автономно.

Система сбора данных, основанная на счетчиках ИНТЕГРА 101, может обеспечивать учет потребления электроэнергии для различных потребителей:

- здания, жилые дома, ТСЖ, жилищные кооперативы;
- дачные и коттеджные поселки;
- муниципальные и коммунальные предприятия;
- энергоснабжающие и энергосетевые компании.
- 1.1.3.Тарифное расписание**.**

Счетчик поддерживает до 4 различных тарифов.

Тарифный модуль.

Многотарифная модификация счетчика ИНТЕГРА 101 имеет внутренние часы реального времени с литиевой батареей и комплексную тарифную структуру:

- количество тарифов энергии: до 4 тарифов;
- количество сезонов: до 14 сезонов;
- количество недельных профилей: до 8 профилей;
- количество дневных профилей: до 14 дневных профилей;
	- Праздничные дни: при по 254 дней.

Подпись и дата

Подпись и дата

Подпись и дата

Подпись и дата

дубл. g Инв.

ر<br>پر

Взам. инв.

1.1.4. Конфигурация счетчика**.**

Конфигурирование счетчика ИНТЕГРА 101 осуществляется с помощью программы «INTEGRACONFIG» НАЕЛ 621.00.00 ПО.

Программа обеспечивает считывание и широкие возможности настройки различного рода параметров счетчика, считывание и обработку текущих параметров электрической сети, к которой подключен счетчик.

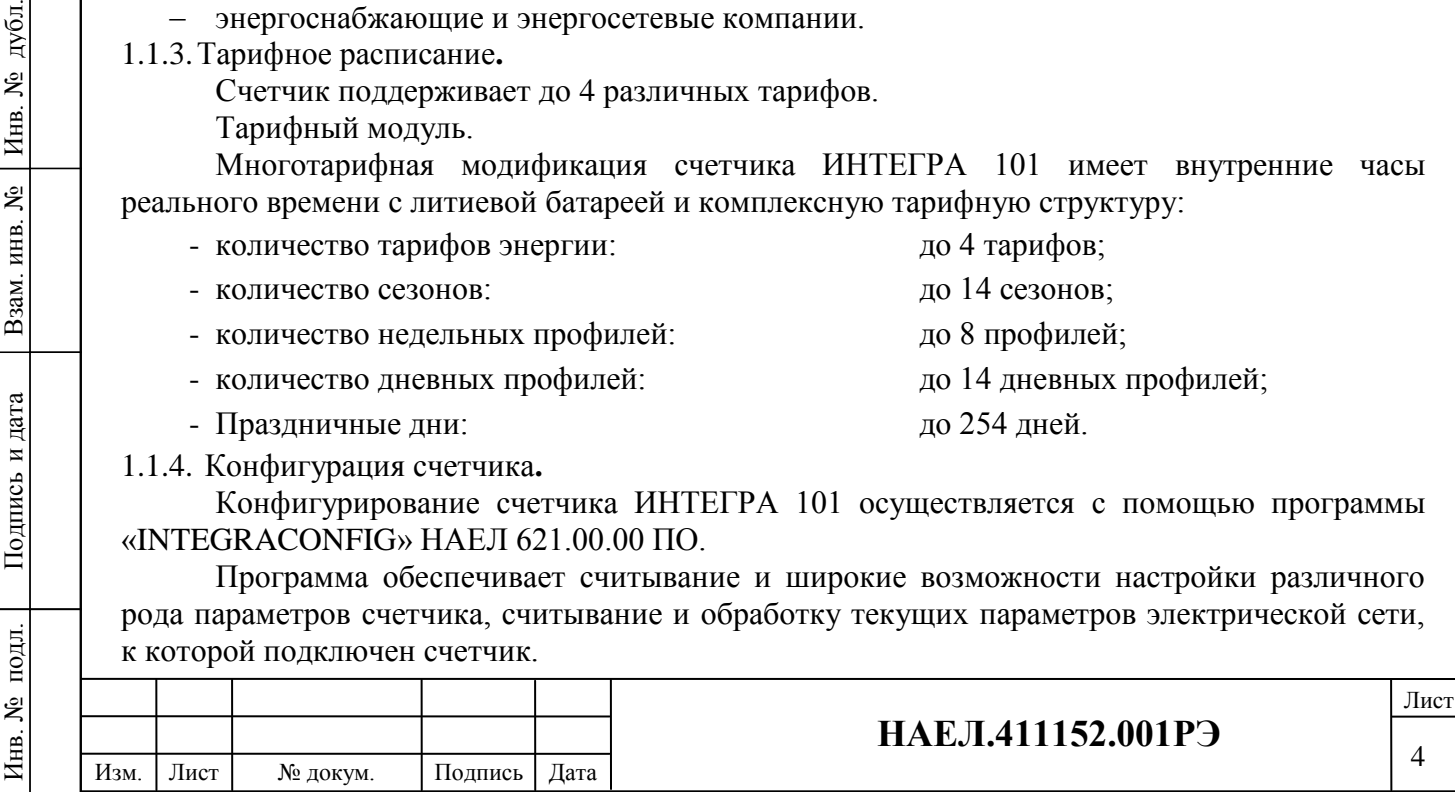

Более подробное описание ПО смотрите в Приложении Г данного руководства.

1.1.5. Требования безопасности.

При проведении работ по монтажу и обслуживанию счетчика должны быть соблюдены требования ГОСТ 12.2.007.0-75 «Изделия электротехнические. Общие требования безопасности.» и «Правила технической эксплуатации электроустановок потребителей и правила техники безопасности при эксплуатации электроустановок потребителей», а так-же требования руководства по эксплуатации НАЕЛ.411152.001РЭ и соответствующих разделов из документации на применяемые средства измерений и испытательное оборудование.

Перед эксплуатацией необходимо ознакомиться с эксплуатационной документацией на счетчик. К работам по монтажу, техническому обслуживанию и ремонту счетчика допускаются лица, прошедшие инструктаж по технике безопасности и имеющие допуск к работе с напряжением до 1000 В и квалификационную группу по электробезопасности не ниже III. В монтаж электропроводки здания должен быть включен выключатель или автоматический выключатель.

Выключатель должен быть в непосредственной близости от счетчика и быть легкодоступным. Выключатель должен быть маркирован как отключающее устройство для данного счетчика.

По безопасности эксплуатации счетчик соответствует требованиям ГОСТ 12.2.091, ГОСТ 31818.11-2012 и ГОСТ 31819.21-2012 для класса защиты ІІ.

## **1.2. Основные функции.**

Счетчики обладают следующими функциональными характеристиками:

- измерение тока;
- измерение напряжения;
- вычисление активной мощности;
- регистрация потребляемой энергии;
- отсчет времени и календарной даты;
- отключение потребителя от сети по команде оператора и подключение к сети после устранения причин отключения;
- автоматическое отключение потребителя от сети при превышении установленного уровня потребления электроэнергии и автоматическое подключение к сети через установленное время с последующим выключением, если не устранено превышение уровня потребления с ограничением числа попыток автоматического включения;
- вывод на ЖКИ потребительских и сервисных данных;
- возможность конфигурирования параметров счетчика с помощью компьютера;
- возможность изменения тарифного расписания через ССД;
- накопление данных в энергонезависимой памяти;
- введение ступеней ограничения мощности потребляемой энергии.

## **1.3. Технические характеристики.**

1.3.1. Погрешность измерений.

Пределы допускаемых значений основной относительной погрешности приведены ниже, в [таблица. 1.](#page-4-0)

### <span id="page-4-0"></span>Таблица. 1

Подпись и дата

Подпись и дата

Инв. № подл.

Инв. № подл. Взам. инв. № Инв. № дубл.

Взам. инв. №

Подпись и дата

Подпись и дата

дубл. g Инв.

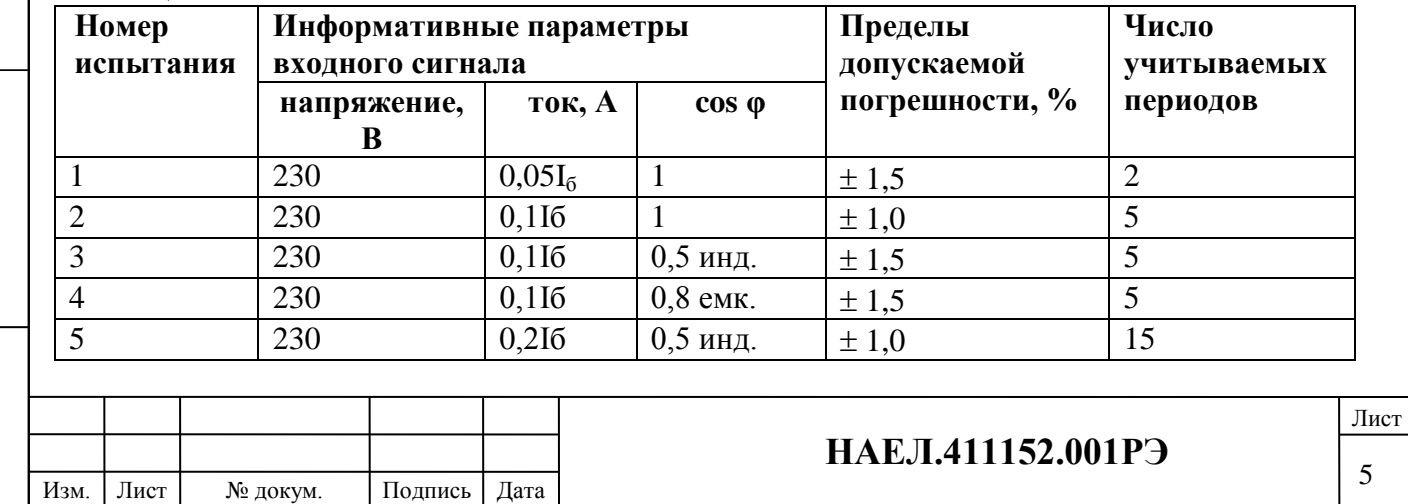

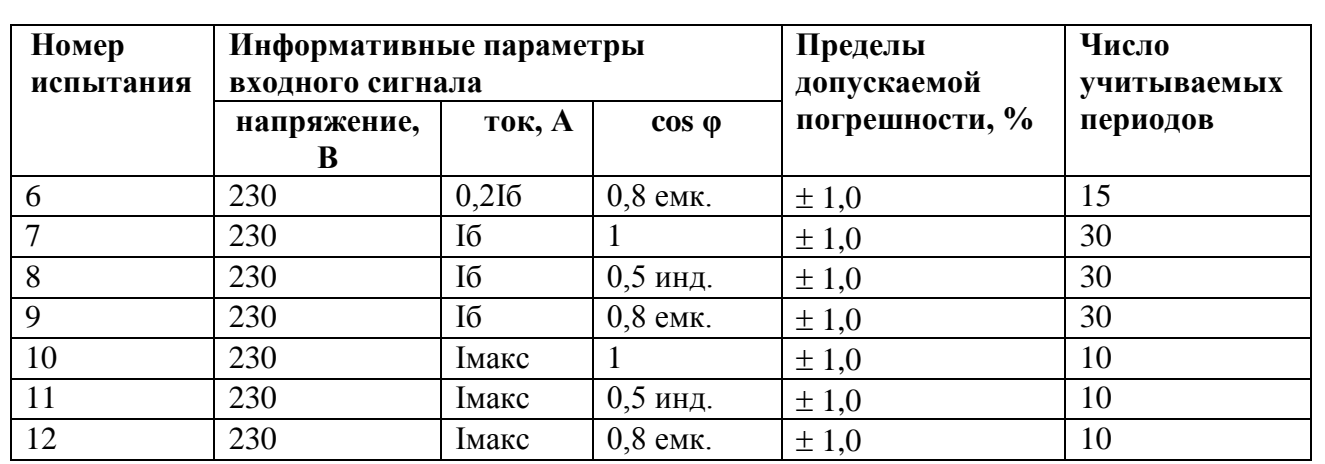

В таблице  $I_6$  – значение базового тока,  $I_{\text{макс}}$  – максимальное значении тока.

1.3.2. Измеряемые и вычисляемые параметры.

В счетчиках происходит преобразование аналоговых сигналов датчиков тока и напряжения в цифровые величины, на основании которых вычисляется мощность, потребляемая энергия и ряд других параметров. Измеряемые и вычисляемые данные сохраняются в энергонезависимой памяти счетчиков и могут быть дистанционно считаны по цифровым интерфейсам. В счетчик встроены часы реального (астрономического) времени для вычисления потребленной электроэнергии и переключения тарифов.

Измеряемые величины:

- эффективное (среднеквадратичне) значение напряжения сети и потребляемого тока;
- мгновенное значение напряжения сети и потребляемого тока для вычисления активной и реактивной мощности и коэффициента мощности (cos  $\varphi$ );
- текущее временя со встроенных часов; Вычисляемые величины:
- активная мощность;
- коэффициент мощности (cos  $\varphi$ );
- активная энергия;
- суммарная активная энергия;
- активная энергия по тарифам.
- 1.3.3. Внешний вид (рис. 1)**.**

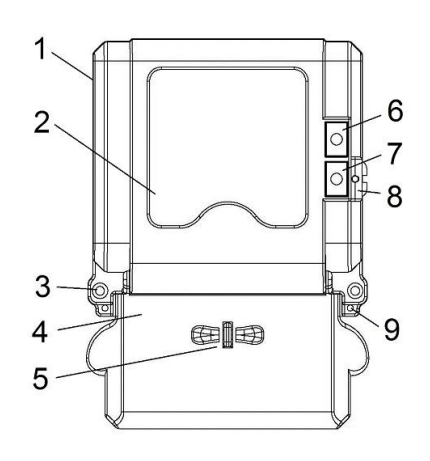

Рис. 1 - Внешний вид счетчика ИНТЕГРА 101, где: 1 - передняя панель счетчика, 2 - лицевая панель (табло индикации), 3 - винт крепления лицевой панели, 4 - крышка клеммной колодки, 5 - отверстие для пломбирования клемной коробки , 6 - «синяя» кнопка просмотра параметров, 7 - «красная» кнопка доступа к режиму программирования, 8 - флажок режима программирования с отверстием для пломбирования, 9 - отверстие для пломбирования счетчика.

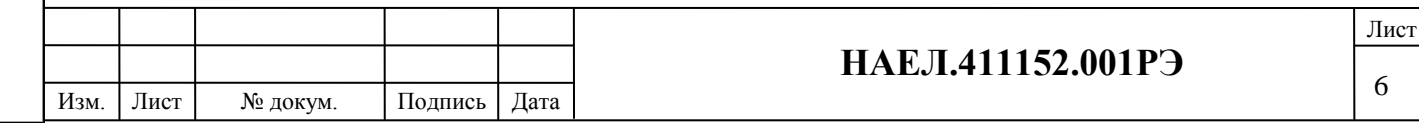

Подпись и дата Подпись и дата дубд. Инв. № подл. Взам. инв. № Инв. № дубл. ر<br>ولا Инв. Lo Взам. инв. Подпись и дата Подпись и дата подл. Iнв. Nº

#### 1.3.4. Клеммная колодка.

Основные клеммы счетчика, предназначенные для подключения к электрической сети, выполнены из электротехнического сплава с высокой проводимостью. Они заключены в корпус из ударопрочной огнестойкой пластмассы, который обеспечивает высокое сопротивление изоляции. Дополнительные контакты клеммной колодки предназначены для импульсных выходов и цифровых интерфейсов. Высоковольтные вводы защищены от низковольтных с помощью устанавливаемой изоляционной прозрачной пластины.

Внешний вид клеммной колодки счетчика представлен ниже на

рис. 2.

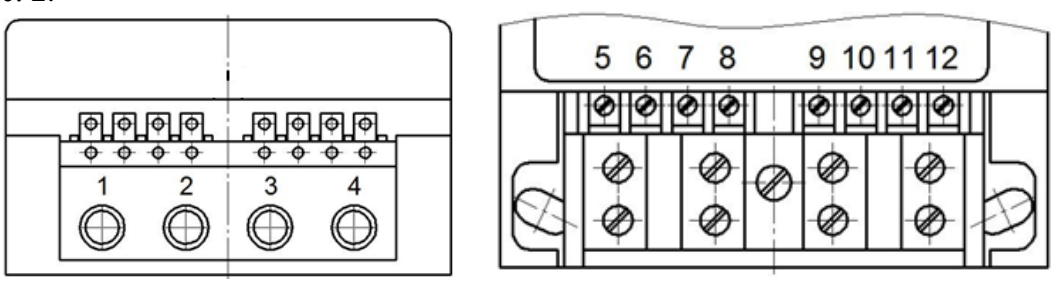

Рис. 2 - Клеммная колодка счетчика: 1, 3 - зажимы проводов со стороны сети; 2, 4 - зажимы проводов со стороны потребителя.

Дополнительные контакты клеммной колодки представлены ниже, на рис. 3.

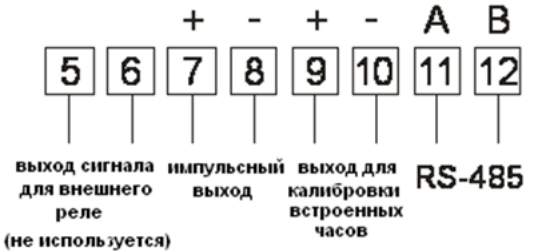

Рис. 3 - Дополнительные контакты клеммной колодки.

## **1.4. Средства измерений, инструменты и принадлежности.**

Средства измерений, инструменты и принадлежности, необходимые для проведения регулировки, ремонта и технического обслуживания приведены ниже в таблица 2.

#### Таблица 2

Подпись и дата

Подпись и дата

подл.

Инв. №

Инв. № подл. Взам. инв. № Инв. № дубл.

Подпись и дата

Подпись и дата

дубд.

ر<br>پر Инв.

٤

Взам. инв.

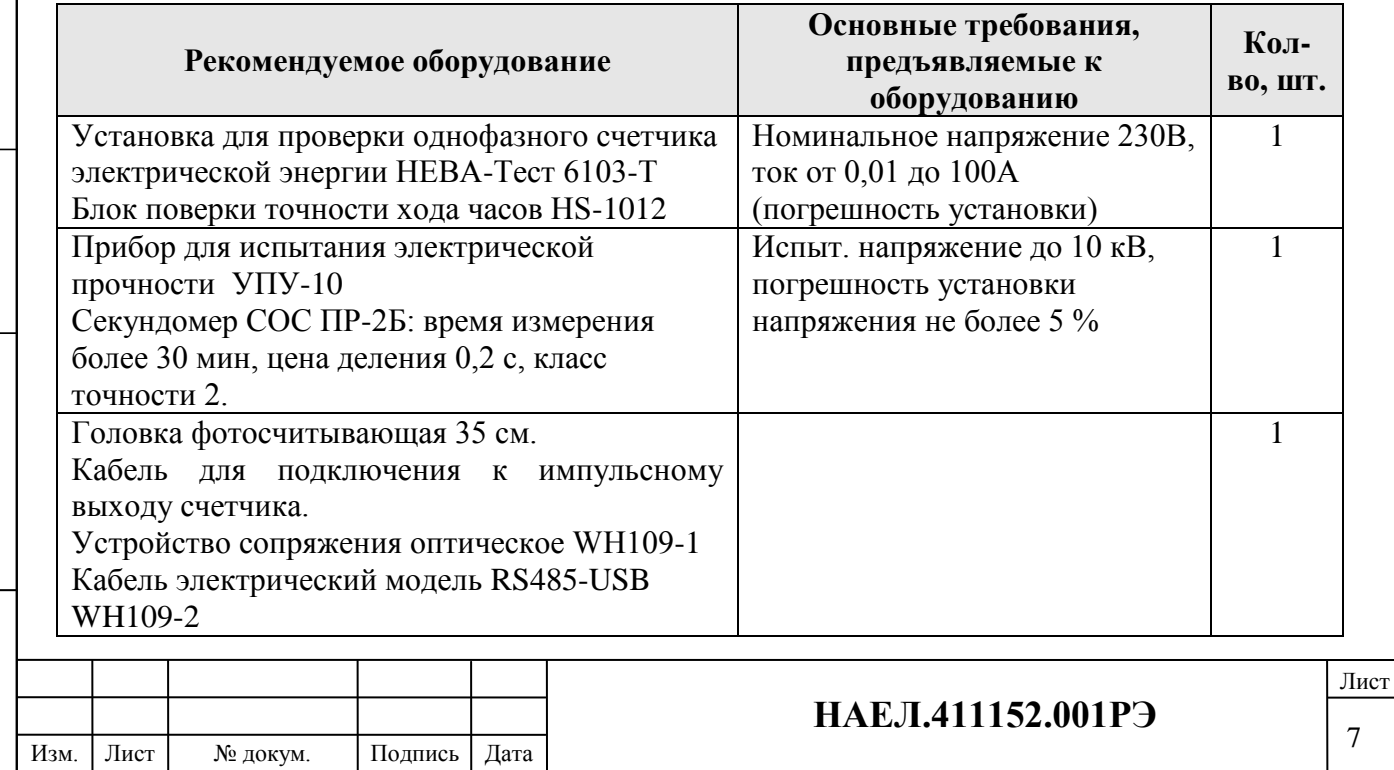

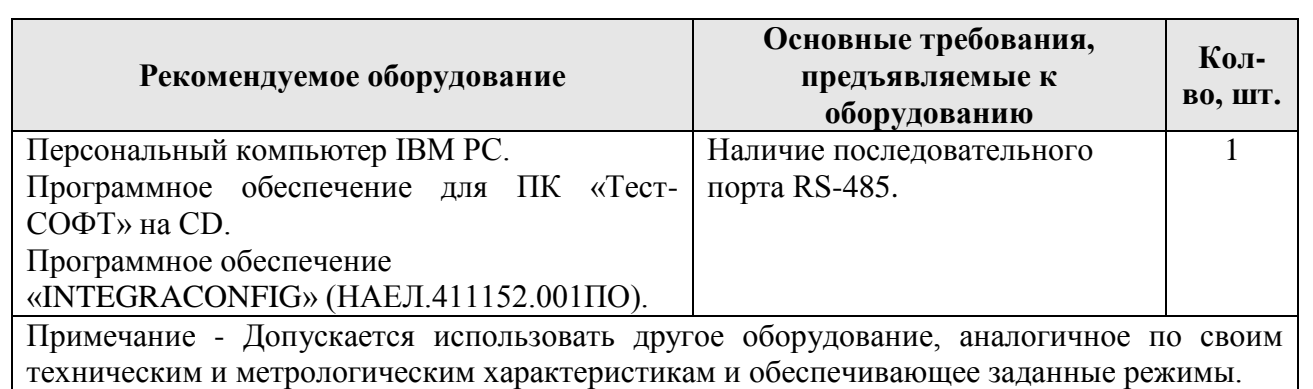

## **1.5. Маркировка и пломбирование.**

1.5.1. Маркировка на лицевой панели счетчика.

Вид лицевой панели счетчика представлен на рис. 4.

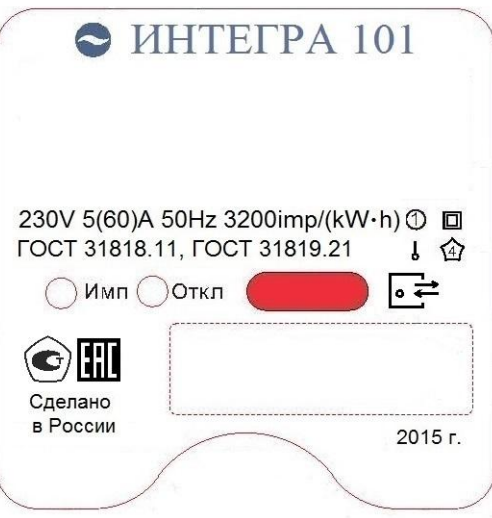

Рис. 4 - Вид лицевой панели счетчика.

На лицевую панель, изображенную на рис. 4, нанесены следующие символы и обозначения:

- товарный знак предприятия-изготовителя;
- год изготовления счетчика;
- условное обозначение типа счетчика;
- Класс II защиты изоляции счетчика;
- класс точности счетчика по ГОСТ 25372;
- испытательное напряжение изоляции по ГОСТ 23217;
- номер счетчика по системе нумерации предприятия-изготовителя;
- штрих-код;

Подпись и дата

Подпись и дата

Подпись и дата

Подпись и дата

дубл. g Инв.

ر<br>پر ИНВ.

Взам. и

- условное обозначение единиц учета электрической энергии по ГОСТ 25372;
- постоянная счетчика по ГОСТ 25372;
- базовое и максимальное значение тока;
- номинальное значение напряжения;
- номинальная частота энергосети;
- знак утверждения типа по ПР 50.2.107;
- ГОСТ 31818.11, ГОСТ 31819.21;
- графическое изображение оптопорта по ГОСТ СТБ IEC 62053-52;
- графическое изображение единого знака обращения продукции на рынке государствчленов таможенного союза;
- надпись «Сделано в России»;
- год производства.

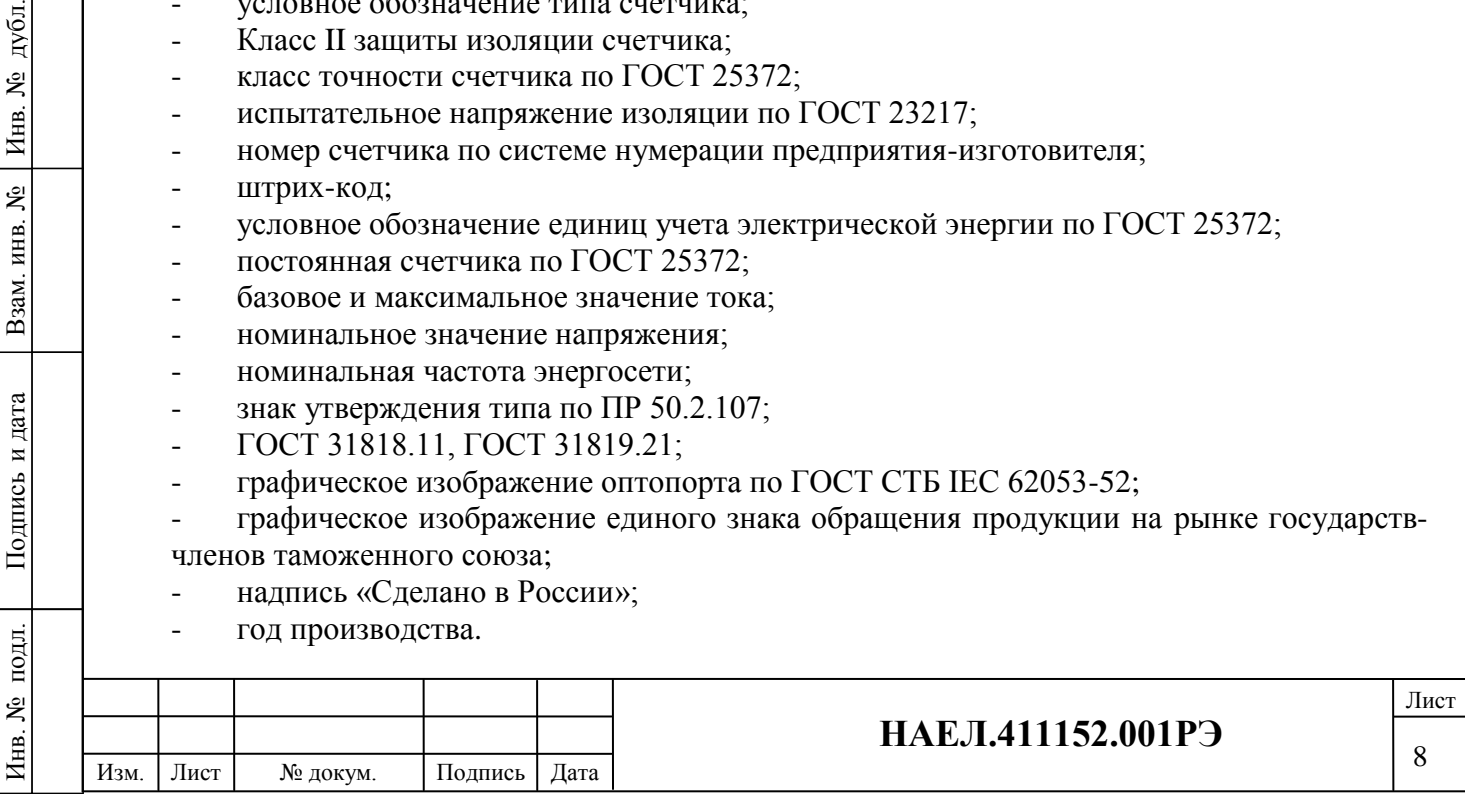

\* Номер счетчика по системе нумерации предприятия-изготовителя представлен в виде цифрового обозначения из 12 цифр: первые 8 цифр – дата выпуска (в соответствии с евростандартом), вторые 4 цифры – номер счетчика в партии.

1.5.2. Маркировка на внутренней стороне крышки клеммной коробки.

На внутренней стороне крышки клемной коробки нанесена схема включения счетчика

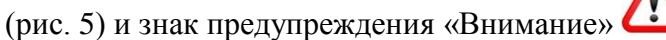

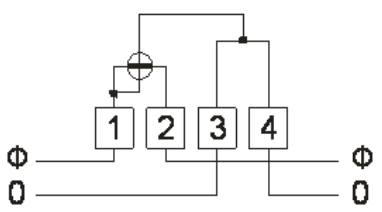

Рис. 5 – Схема подключения счетчика:

«Ф» обозначен фазный провод, цифрой «0» – нулевой провод.

1.5.3. Пломбирование.

Для защиты от несанкционированного доступа в счетчике предусмотрена установка пломбы организации, осуществляющей поверку, пломбы ОТК завода – изготовителя.

После установки на объект счетчики должны пломбироваться пломбами обслуживающей организации. Схема пломбирования счетчика приведена на рис.6.

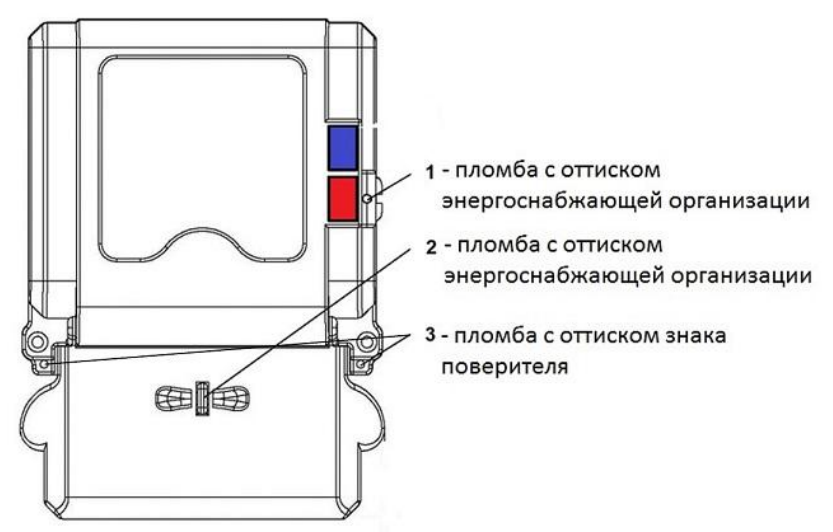

Рис.6 – Схема пломбирования счетчика.

## **1.6.Комплект поставки.**

Базовый комплект поставки приведен ниже:

- Счетчик;
- Паспорт.

Эксплуатационная и ремонтная документация, необходимая для технического обслуживания и проведения среднего ремонта, а также адаптер, программное обеспечение и прочее сервисное оборудование высылаются дополнительно по согласованию с организациями, производящими установку, техническое обслуживание и ремонт счетчиков. **1.7 Текущий ремонт.**

## Текущий ремонт осуществляется заводом-изготовителем.

После проведения ремонта счетчик подлежит поверке.

## **2. Описание и работа изделия.**

## **2.1. Основные элементы.**

Подпись и дата

Подпись и дата

подд. Lo Źнв.

Подпись и дата

Подпись и дата

дубл. g Инв.

Взам. инв. №

Структурная схема счетчика представлена на рис. 7.

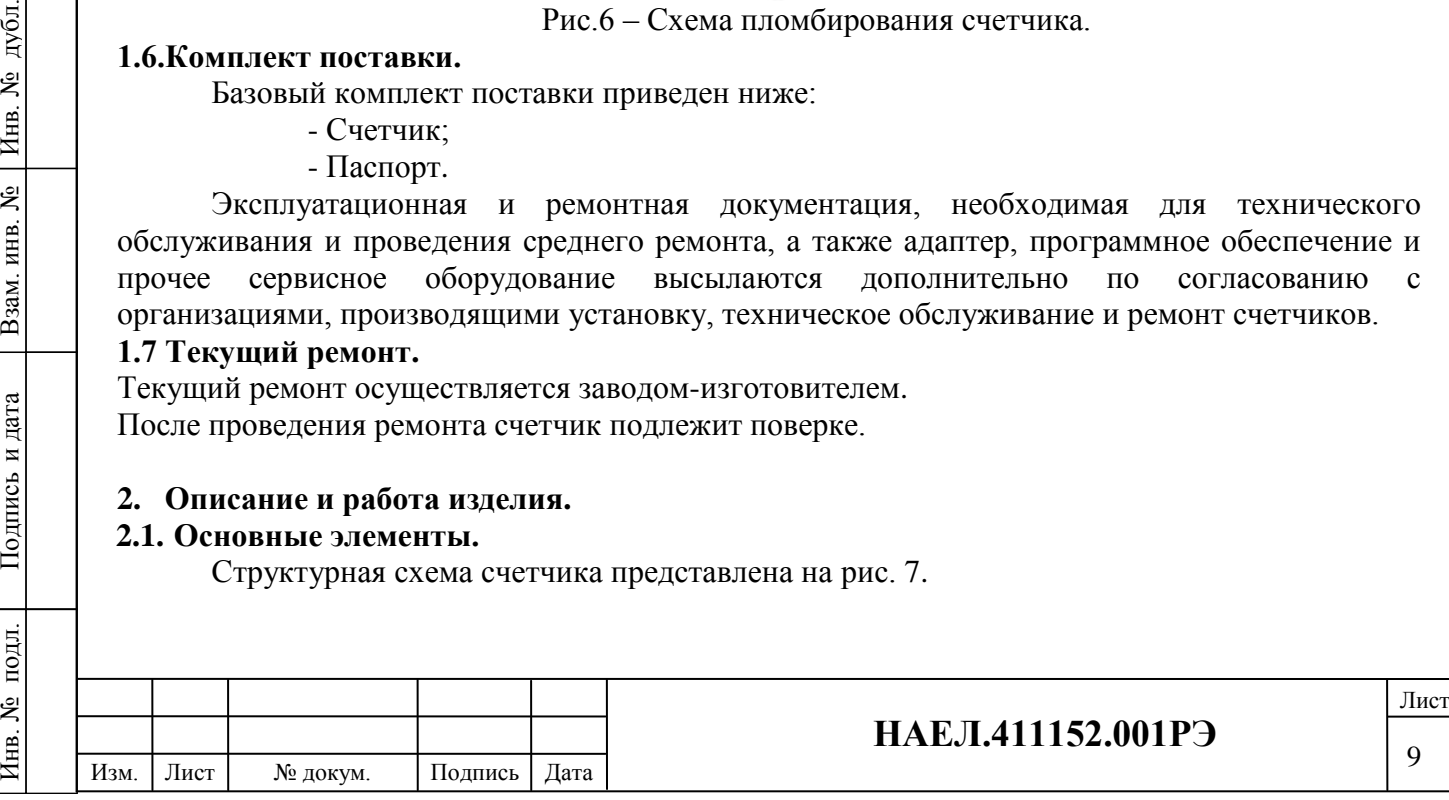

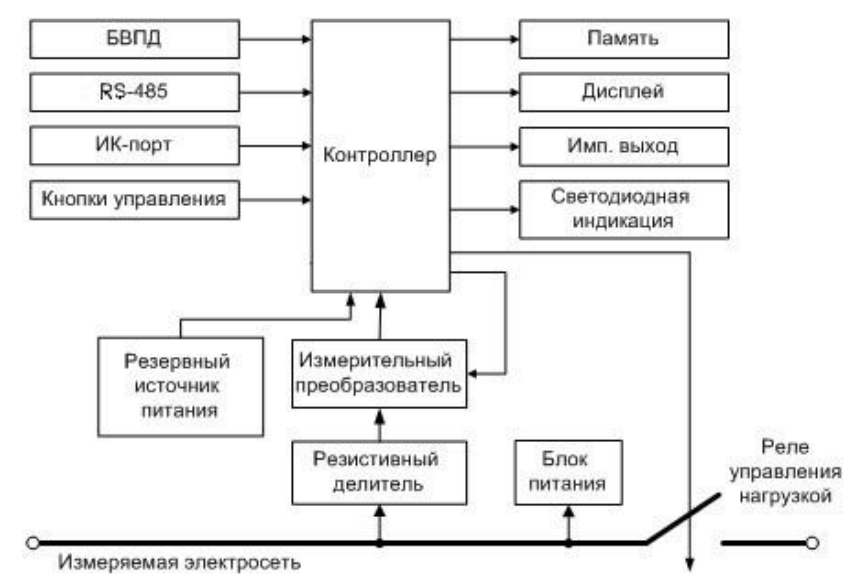

Рис. 7 – Структурная схема счетчика.

## 2.1.1. Измерительный преобразователь.

На измерительном входе счетчика установлен резистивный делитель, предназначенный для линейного уменьшения величины входного напряжения до величины допустимого входного напряжения измерительного преобразователя.

Измерительный преобразователь представляет собой АЦП, который выполняет преобразование аналоговых сигналов напряжения и тока в цифровые значения этих величин, а также считает потребляемую энергию.

## 2.1.2. Контроллер.

Контроллер выполняет следующие функции:

- задает для АЦП режим работы и коэффициенты усиления;
- принимает результаты измерений и размещает их в энергонезависимой памяти;
- содержит калибровочные коэффициенты. Калибровочные коэффициенты определяются при изготовлении счетчика в процессе настройки и не требуют корректировки в течение всего срока эксплуатации, однако при необходимости могут быть программно изменены;
- поддерживает связь через ИК-порт;
- выводит информацию на дисплей;
- управляет работой реле управления нагрузкой.

Контроллер программируется на этапе производства. Существует возможность перепрограммирования контроллера при обновлении программного обеспечения счетчика.

2.1.3. Энергонезависимая память.

Энергонезависимая память предназначена для хранения следующей информации:

- энергия, потребленная за месяц (значения за последние 12 месяцев);
- журнал событий счетчика (см. приложение В);
- параметры конфигурации счетчика (параметры реле, список отображаемых показаний и другие настройки счетчика).

Записывает и считывает информацию из памяти только контроллер счетчика. При отключении напряжения сети контроллер, используя внутренний источник питания, записывает текущие значения в энергонезависимую память, из которой может их считать после восстановления напряжения. Объем памяти – 16 кб (вместимость – около 32000 показаний). В отсутствии питания память способна сохранять данные в течение не менее 10 лет.

## 2.1.4. Блок питания.

Блок питания служит для преобразования переменного напряжения сети в постоянное напряжение, необходимое для питания контроллера, работы микросхем, БВПД, а также реле управления нагрузкой.

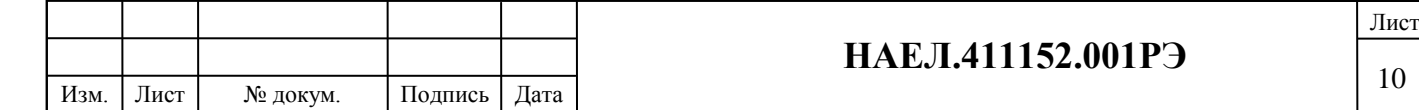

Подпись и дата Подпись и дата дубл. Инв. № подл. Взам. инв. № Инв. № дубл. g Инв. <u>يو</u> Взам. инв. Подпись и дата Подпись и дата подл. Zнв. No

## 2.1.5. Дисплей.

Жидкокристаллический дисплей (ЖКИ) предназначен для отображения измерительной и сервисной информации. Описание отображаемой информации представлено в пункте 2.2 настоящего РЭ. При обращении к счетчику нажатием кнопки 6 (см. рис. 1) или через цифровые интерфейсы связи включается подсветка дисплея для удобства чтения информации. Отключается подсветка автоматически через 30 с. после последнего нажатия на кнопку или последнего обращения к счетчику.

2.1.6. Светодиодная индикация.

На передней панели счетчика имеются светодиодные индикаторы (см. табл. 3).

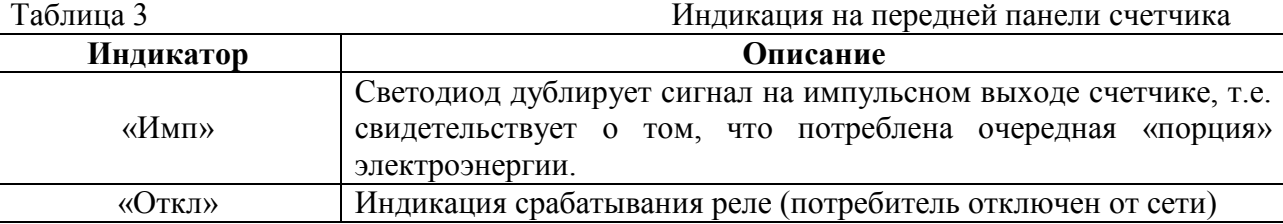

2.1.7. Органы управления.

Для управления в счетчике на лицевой панели предусмотрено две кнопки.

Основная кнопка 6 «синяя» (см. рис. 1) предназначена для просмотра в циклическом режиме параметров счетчика. Выбор параметров для этого показа делается в программном обеспечении счетчика ИНТЕГРА 101.

Дополнительная кнопка 7 «красная» (см. рис. 1) предназначена для доступа к режиму программирования. С помощью пломбирования этой кнопки осуществляется защита доступа к программированию счетчика.

2.1.8.Встроенные часы реального времени.

В счетчик встроены часы реального (астрономического) времени для вычисления потребленной электроэнергии и переключения тарифов. Встроенные часы представляют собой микросхему хронометрии, которая реализует функцию часов реального времени и ведет григорианский календарь. Синхронизация часов производится от кварцевого резонатора, работающего на частоте 32,768 кГц. Питание часов, при отключении основного питающего напряжения, производится от встроенной литиевой батареи с напряжением 3 В и емкостью 950 мАчас. Коммутация питания часов производится встроенным коммутатором, который подключает батарею при снижении основного питающего напряжения до уровня (Uбатареи-0,2) В. При питании от батареи часы продолжают функционировать, пока напряжение батареи не снизится до уровня 2,0 В при потребляемом токе менее I мкА. Это обеспечивает непрерывную работу часов от батареи в течение всего срока сохраняемости батареи, составляющего 10 лет. Для контроля состояния батареи в состав счетчика введен детектор разряда батареи, информирующий микроконтроллер о снижении напряжения батареи до уровня 2,0 В.

## <span id="page-10-0"></span>**2.2. Информация, отображаемая на дисплее.**

2.2.1. Общий вид ЖКИ счетчика.

Общий вид ЖКИ счетчика приведен на рис. 8.

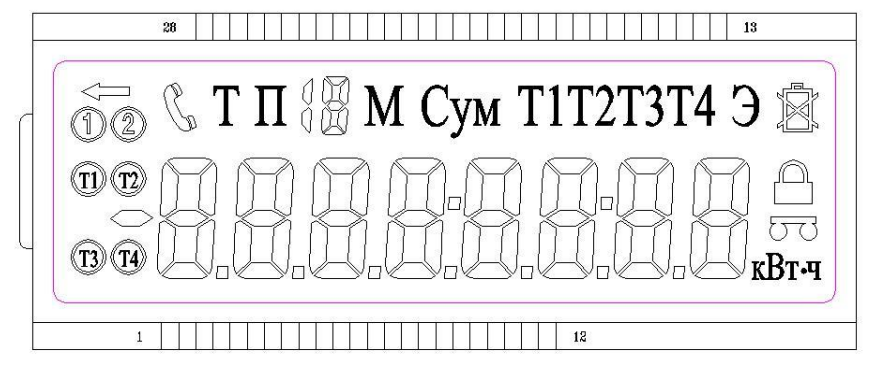

Рис. 8 - Общий вид ЖКИ счетчика.

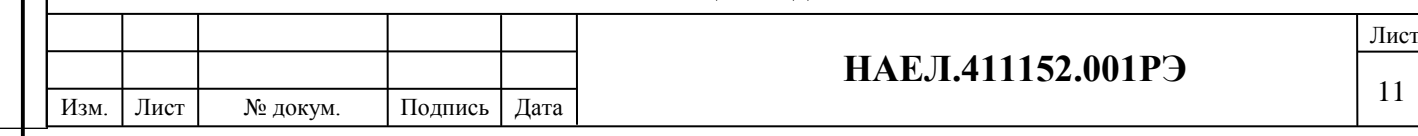

Дополнительные символы, отображаемые на дисплее, представлены в табл.4. Таблица 4

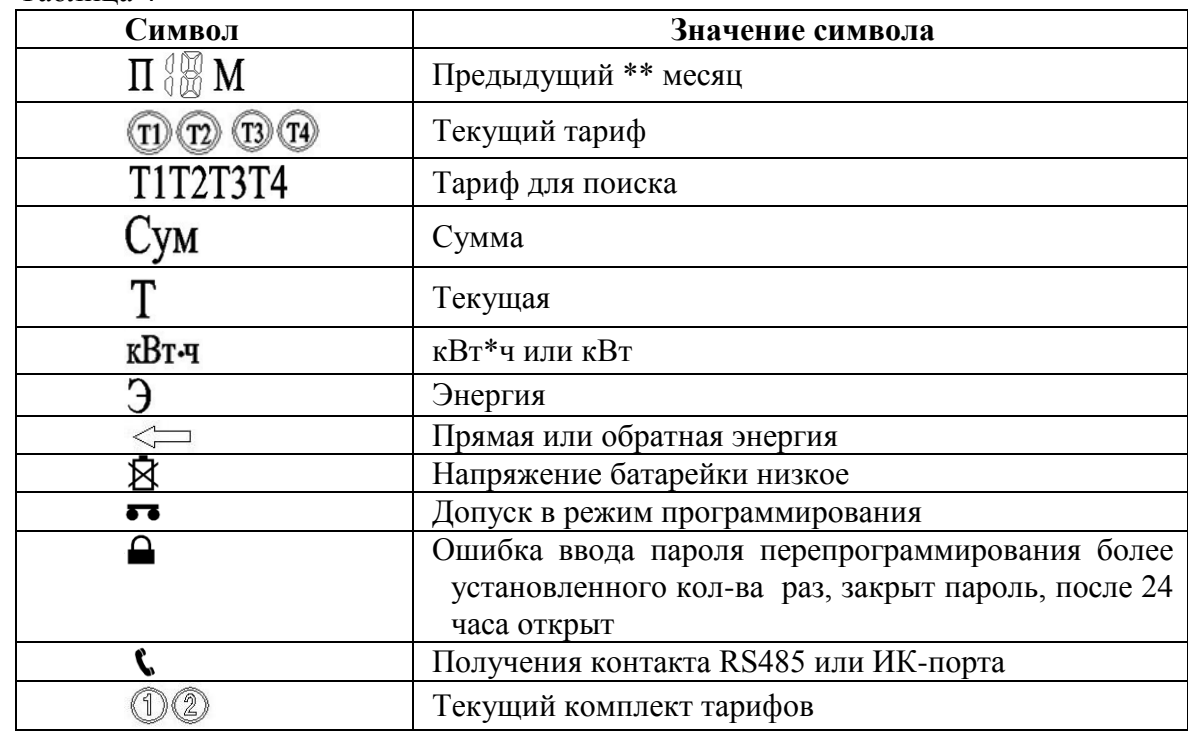

2.2.2. Режимы индикации.

Изм. Лист № докум. Подпись Дата

Подпись и дата

Подпись и дата

подл.

Инв. №

Подпись и дата

Подпись и дата

дубл. ر<br>و Инв.

Взам. инв. №

Счетчик имеет 3 режима индикации:

- циклический режим показ параметров с интервалом 5 сек. см табл.5;

- принудительный режим переключения параметров с помощью кнопки 6 (см. рис. 1) см. табл. 6;

- «спящий» режим (при отключенной электроэнергии).

**НАЕЛ.411152.001РЭ** Инв. № подл. Взам. инв. № Инв. № дубл. Таблица 3 Индикация при циклическом режиме (фоновая работа счетчика) **Режим Индикация** Текущая прямая активная суммарная энергия **Fig. 1888** \*\*\*\*\*\*.\*\* Текущая прямая активная T1 энергия **Fig. 1986 Fig. 1.13 and 1.13 and 1.13 and 1.13 and 1.13 and 1.13 and 1.14 and 1.14 and 1.14 and 1.14 and 1.14 and 1.14 and 1.14 and 1.14 and 1.14 and 1.14 and 1.14 and 1.14 and 1.14 a** Текущая прямая активная Т2 энергия \*\*\*\*\*\*.\*\* Текущая прямая активная Т3 энергия **Fig. 1988 Fig. 1.13 and 1988 Fig. 1.23** and 1.23 and 1.23 and 1.23 and 1.23 and 1.23 and 1.23 and 1.23 and 1.23 and 1.23 and 1.23 and 1.23 and 1.23 and 1.23 and 1.23 and 1.23 and 1. Текущая прямая активная Т4 энергия **Fig. 1986 Example 3** \*\*\*\*\*\*\*.\*\* Установленный лимит мощности *Li* \*\* Таблица 4 Индикация при принудительном режиме (при нажатии кнопки 6) **Режим**<br>*RESE <b>ИНДИКАЦИЯ*<br>**RESERVE A**<br>**RESERVE A**<br>**RESERVE AREA**<br>**RESERVE A**<br>**RESERVE A**<br>**RESERVE A**<br>**RESERVE A**<br>**RESERVE A**<br>**RESERVE A**<br>**RESERVE A** Текущая прямая активная суммарная энергия Текущая прямая активная T1 энергия **Fig. 1986 Fig. 1.1 Text** \*\*\*\*\*\*.\*\* Текущая прямая активная Т2 энергия **Fig. 1986 Fig. 12 Text** \*\*\*\*\*\*\*.\*\*  $T$ екушая прямая активная Т3 энергия \*\*\*\*\*\*\*.\*\* Текущая прямая активная Т4 энергия \*\*\*\*\*\*\*\*\*\*\*\*\* Предыдущая \*\* прямая активная суммарная энергия \*\*\*\*\*\*.\*\* Предыдущая \*\* прямая активная Т1 энергия \*\*\*\*\*\*\*.\*\* Предыдущая \*\* прямая активная Т2 энергия \*\*\*\*\*\*\*\*\*\*\* Предыдущая \*\* прямая активная Т3 энергия \*\*\*\*\*\*\*.\*\* Предыдущая \*\* прямая активная Т4 энергия \*\*\*\*\*\*\*\*\*\*\*\*\* Номер счетчика (последние 8+4=12 цифр) \*\*\*\*\*\*\*\* Текущая дата (евроформат) \*\*.\*\*.\*\*  $T$ екущее время  $***$ . Версия ПО *b-*\*\*\*\*\*\*

12

Лист

Установленный лимит мощности *Li* \*\*

В «спящем» режиме индикатор не показывает никакие параметры на экране. Но может показать все параметры при нажимании кнопки 6 (см. рис. 1), аналогично принудительному режиму.

При нажатии кнопки 6 (см. рис.1) переключается индикация параметров в принудительном режиме (индикация параметров в соответствии с табл.5). Если не нажимать кнопку в течение одной минуты, счетчик переключается на «спящий» режим.

2.2.3. Индикация ошибок**.** 

Когда в системе работы счетчика возникают ошибки (табл.7), после окончания циклического режима на дисплее будет надпись Err-\*\*. Таблица 7 Индикация ошибок

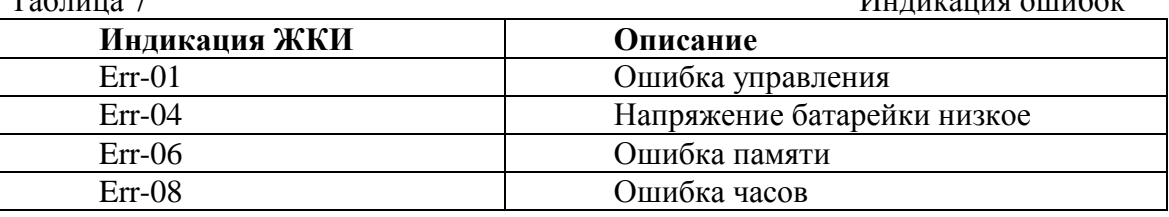

Просмотр информации, отображаемой на дисплее возможен в автоматическом или в ручном режиме. В автоматическом режиме происходит циклическая смена индикации.

Для просмотра информации в ручном режиме необходимо нажимать на кнопку 6 (см. рис. 1) для отображения нужной информации. В случае отключения напряжения от цепи счетчика, дисплей автоматически отключается после прокрутки одного цикла показаний или через 30 с. после последнего нажатия кнопки.

#### <span id="page-12-0"></span>**2.3. Интерфейсы передачи данных.**

2.3.1. Подключение счетчика к ПК

Как описано выше, счетчик поддерживает различные интерфейсы передачи информации. Для осуществления обмена данных следует использовать ПО «INTEGRACONFIG», а также соответствующие адаптеры для подключения к ПК.

Все контакты интерфейсов гальванически изолированы от цепей сетевого напряжения с помощью съемной защитной пластины.

Схема соединения счетчика с ПК приведена на рис.9.

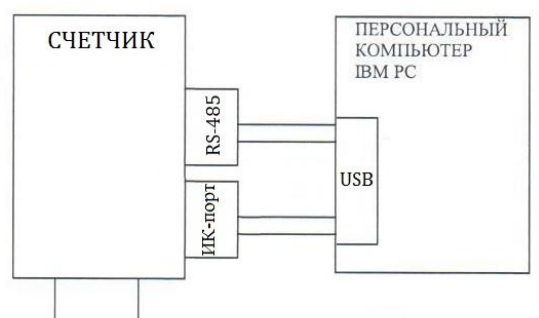

Источник двухпроводной сети питания

Рис. 9 - Блок-схема подключения счетчика к ПЭВМ.

## 2.3.2.ИК-порт.

ИК-порт предназначен для локальной связи со счетчиком с помощью ИК пульта или компьютера с адаптером для связи по ИК-порту. При этом ИК пульт и адаптер следует непосредственно приблизить к ИК-порту счетчика, иначе обмен данными будет невозможен. Для связи со счетчиком через ИК-порт используется устройство сопряжения оптическое WH109-1.

ИК-порт используется для проверки работоспособности, чтения и изменения настроек, а так же для введения ступеней ограничения мощности потребляемой энергии счетчика на месте его расположения без отключения от сети. Таким образом, ИК-порт удобно использовать в случае, когда возникли сомнения в работоспособности других каналов

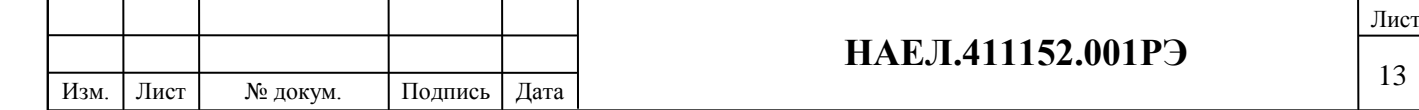

передачи данных между счетчиком и системой сбора данных (ССД). Скорость обмена данными 1200 бит/сек.

2.3.3. RS-485.

RS-485 позволяет осуществлять передачу информации между счетчиком и компьютером с помощью кабеля электрического модель WH109-2. Максимальная длина кабеля между двумя устройствами без усилителей сигнала составляет 1200 м. Скорость обмена данными 2400 бит/сек. Для связи со счетчиком через порт RS-485 используется кабеля WH109-2 (входит в комплект поставки). При подключении адаптера к счетчику «красный» подключается к контакту 11, «чёрный» к контакту 12 (см. рис. 3).

2.3.4.Импульсный выход.

Импульсный выход имеет два состояния, отличающиеся импедансом выходной цепи. В состоянии «замкнуто» сопротивление выходной цепи не превышает 200 Ом. В состоянии «разомкнуто» сопротивление выходной цепи не менее 50 кОм. Максимальное значение тока выходной цепи импульсного выхода в состоянии «замкнуто» не превышает 30 мА. Максимальное значение напряжения выходной цепи импульсного выхода в состоянии «разомкнуто» не превышает 24 В.

#### **3. Использование по назначению.**

#### **3.1. Монтаж.**

Подпись и дата

Подпись и дата

Подпись и дата

Подпись и дата

дубл.

g Инв.

<u>يو</u>

Взам. инв.

3.1.1. Подготовка к работе.

Напряжения, подводимые к параллельным цепям счетчика, не должны превышать 265 В. Ток в последовательной цепи счетчика, не должен превышать значения максимального тока (Iмакс) 60 А.

К работам по монтажу счетчика допускаются лица, прошедшие инструктаж по техники безопасности и имеющие квалификационную группу по электробезопасности не ниже III для электроустановок до 1000 В.

**ВНИМАНИЕ! Перед установкой счетчика на объект необходимо изменить адрес и пароль, установленный на заводе-изготовителе, с целью предотвращения несанкционированного доступа к программируемым параметрам счетчика**.

Извлечь счетчик из транспортной упаковки и произвести внешний осмотр, убедиться в отсутствии механических повреждений, видимых повреждений корпуса и клеммной крышки, наличии ненарушенных пломб, а также проверить наличие блока ввода и передачи данных.

Счетчик крепится вертикально. Для крепления счетчика «на стену» предназначены кронштейн крепления и два монтажных отверстия, расположенных под крышкой клеммной колодки (см. рис. 10). Для крепления счетчика на DIN-рейку в комплект поставки входит специальная крепежная рамка. Закрепите рамку на DIN-рейке, после этого на неё можно закрепить сам счетчик.

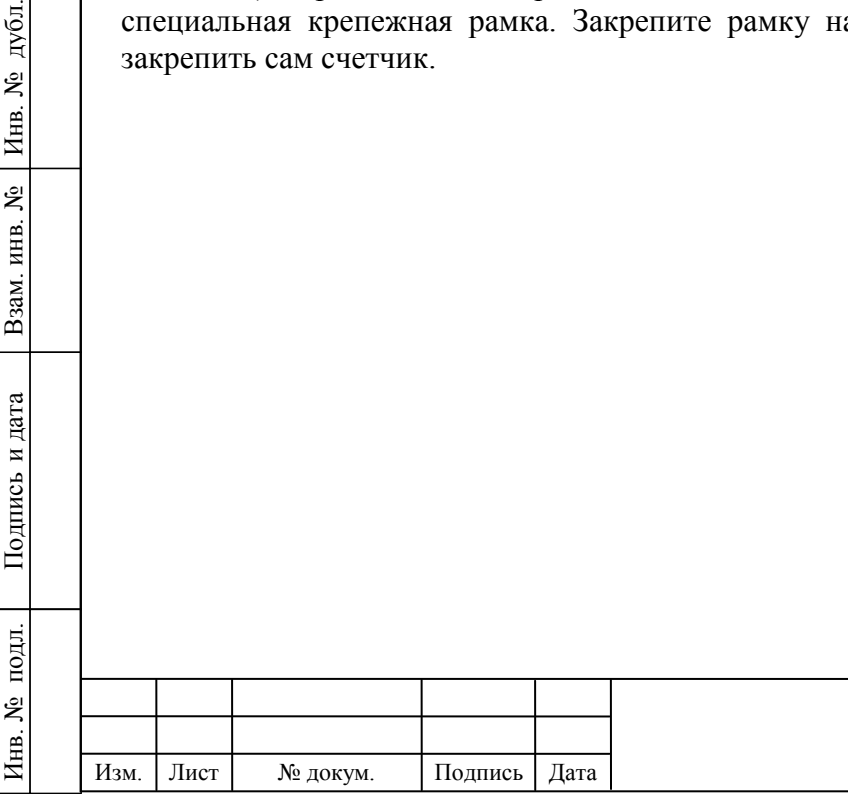

## **НАЕЛ.411152.001РЭ**

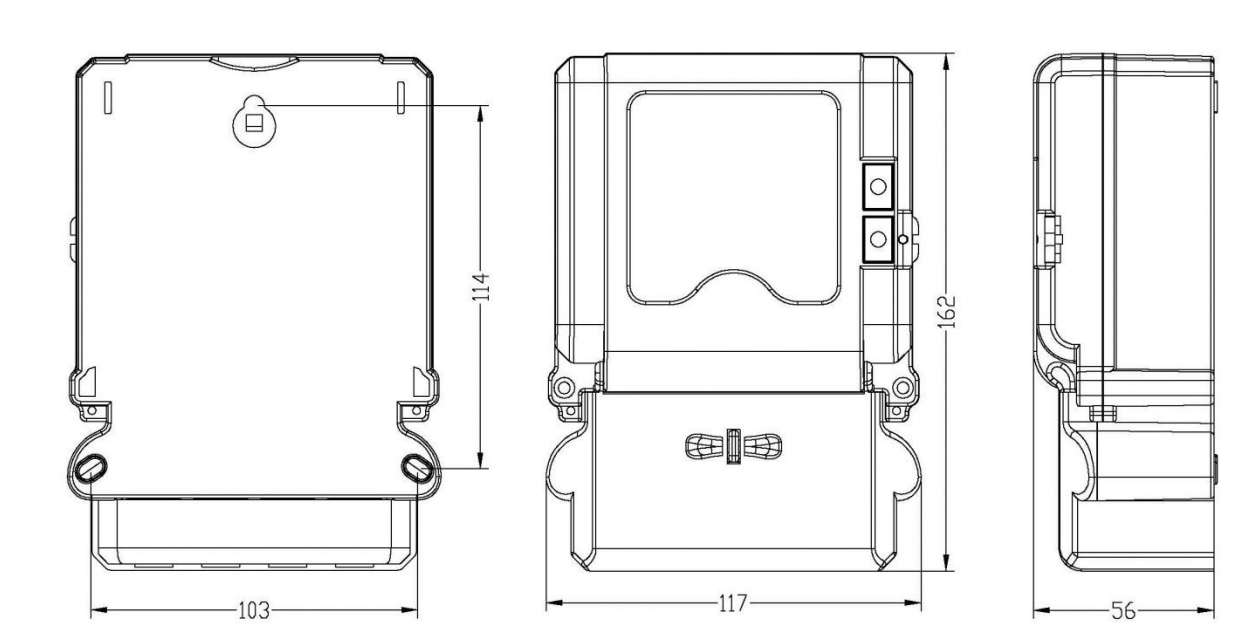

Рис. 10 - Посадочные и габаритные размеры электросчетчика ИНТЕГРА 101.

## 3.1.2. Установка счетчика.

Подпись и дата

Подпись и дата

подд.

Инв. №

Подпись и дата

Подпись и дата

дубл. ر<br>ولا Инв.

.<br>گل

Взам. инв.

Установка счетчика производится в следующем порядке:

- выбрать подходящее условиям эксплуатации место установки, исходя из требований мер безопасности, габаритных размеров счетчика, указанных на 10, и удобства подвода к счетчику проводов сети;
- открутить винты крышки клеммной колодки и снять крышку;
- прикрепить счетчик крепежом, соответствующим месту установки.

Во избежание поломок и возможности поражения электрическим током не следует класть и вешать на счетчик посторонние предметы, допускать удары по счетчику.

#### **3.2. Подключение счетчика на месте эксплуатации.**

Провода к счетчику необходимо подключать в соответствии со схемой подключения, приведенной на рис. 5, а также изображенной на крышке клеммной колодки счетчика. В случае необходимости, подсоединять провода к телеметрическим или интерфейсным выходам следует в соответствии со схемами их подключения.

При подключении счетчика провод необходимо очистить от изоляции на длину, указанную в табл.8. Зачищенный участок провода должен быть ровным, без изгибов и повреждений (например «обгоревший», «перебитый» и т.п). Вставить провод в зажим колодки без перекосов.

Сначала затянуть верхний винт. Легким подергиванием провода убедиться в том, что он зажат. Затем затянуть нижний винт. Через 5 минут подтянуть соединение еще раз. Диаметр подключаемых к счетчику проводов указан в таблица 8

характеристики кабельного соединения

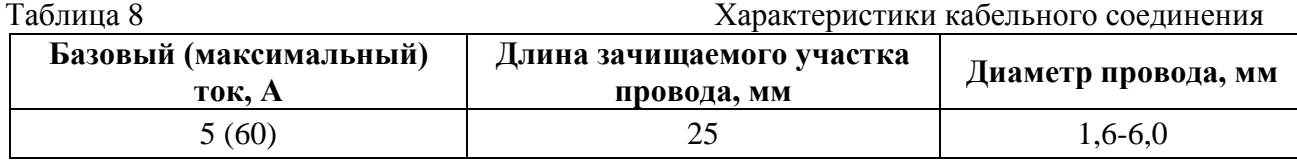

При подключении проводов диаметром менее 1,6 мм необходимо прижать провод к дальней стенке клеммы (см. [рис. 1](#page-15-0)1-а) во избежание попадания провода между зажимным винтом и боковой стенкой клеммы (см. [рис. 1](#page-15-0)1-б), или воспользоваться дополнительной оснасткой (чертежи и описание дополнительной оснастки высылаются по требованию заказчика).

В приложении А представлено описание различных схем подключения счетчика.

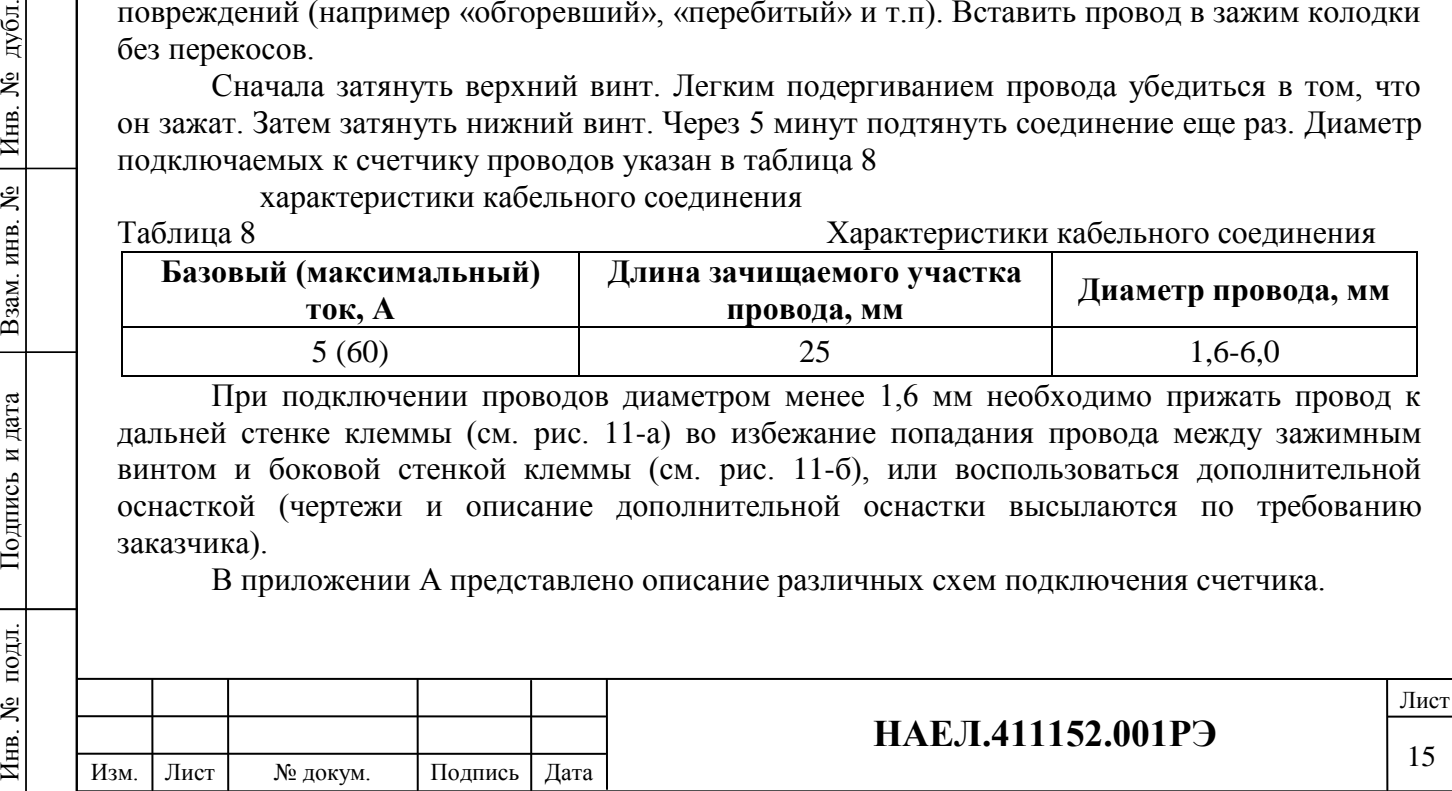

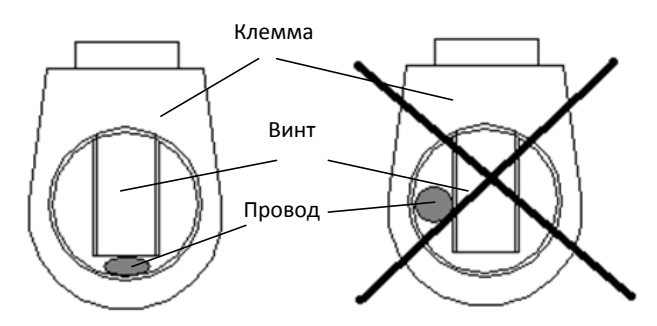

а) Допустимое соединение б) Недопустимое соединение Рис. 11 – Расположение провода в клемме при подключении счетчика.

### <span id="page-15-0"></span>ВНИМАНИЕ! ПОДКЛЮЧЕНИЯ ЦЕПЕЙ НАПРЯЖЕНИЙ И ТОКА ПРОИЗВОДИТЬ ПРИ ОБЕСТОЧЕННОЙ СЕТИ.

При использовании счетчика в составе АСКУЭ подключить цепи интерфейса в соответствии с рис.3, соблюдая полярность подключения. Установить клеммную крышку, зафиксировать двумя винтами и опломбировать. Включить сетевое напряжение и убедиться, что счетчик включился: на ЖКИ циклически отображается текущее время, текущая дата, текущий тариф.

#### **3.3. Эксплуатация и обслуживание счетчика.**

3.3.1. Общие рекомендации.

Для обеспечения надежной работы счетчика и сохранения точности измерений необходимо соблюдать следующие рекомендации:

- подключение счетчика следует осуществлять в соответствии с требованиями данного руководства и нормативно-технической документации;
- счетчик должен эксплуатироваться в электросетях, характеристики которых соответствуют заявленным характеристикам счетчика.

3.3.2. Включение/ выключение счетчика.

После включения напряжения в измеряемой сети счетчик производит самодиагностику и, в случае ее успешного завершения, начинает измерять величину потребленной активной энергии, генерировать выходные сигналы и отображать измеренные значения на дисплее. При правильном подключении и подаче напряжения счетчик включается автоматически и не требует дополнительных действий.

В случае отключения напряжения в измеряемой сети счетчик, используя встроенный элемент питания, сохраняет текущие значения накопленной энергии в энергонезависимую память. При необходимости значения можно считать непосредственно с дисплея (см. п[.2.2\)](#page-10-0) или с помощью цифровых интерфейсов (см. п[.2.3\)](#page-12-0).

Принудительно выключить счетчик, подключенный к электросети под напряжением невозможно. Счетчик автоматически суммирует потребленную активную электроэнергию, когда он подключен к электросети. Встроенный элемент питания позволяет счетчику функционировать в течение всего срока службы.

3.3.3. Порядок выбора степени токоограничения (лимита мощности).

3.3.3.1. При первом включении счетчик ИНТЕГРА 101 находится в рабочем состоянии без лимита ограничения мощности. На дисплее будет отображаться соответствующая надпись «Li 100». Для программирования счетчика необходимо перейти в режим «Программирования».

 **ВНИМАНИЕ!!!** Для проведения процедуры программирования счетчика, необходимо снять пломбу, вынуть флажок 8 около кнопки 7 (см. рис.1) и нажать красную кнопку 7. На экране счетчика появится значок  $\bullet\bullet$ . Счетчик готов к программированию. Все время программирования флажок должен оставаться в открытом режиме. После завершения

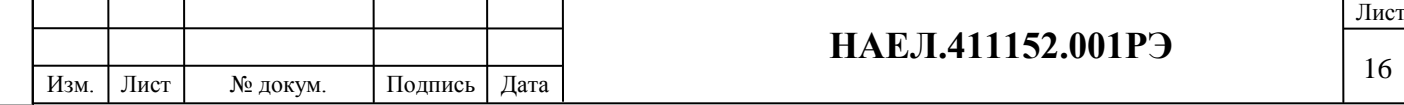

программирования нажмите кнопку 7 (см. рис.1) – значок  $\bullet\bullet$  должен погаснуть. Счетчик вышел из режима программирования. Вставьте флажок 8 и выполните пломбирование.

Установка требуемого уровня ограничения осуществляется при помощи ИК пульта управления (рис.12) или с помощью ПО «INTEGRACONFIG» (НАЕЛ.411152.001ПО).

3.3.3.2. Выбор степени токоограничения (лимита мощности) с помощью ИК-пульта.

Если на индикаторе пульта высвечивается значок  $\equiv$  - пульт заблокирован. Для начала работы с ИК-пультом необходимо разблокировать его с помощью команды 654321 (заводской код разблокировки). На индикаторе пульта появится . Пульт готов к работе. Если никаких операций не происходит в течение 60 сек, пульт автоматически блокируется.

При первом программировании счетчика необходимо ввести 12-значный номер счетчика. После корректного ввода номера счетчика появиться надпись «Go». После этого можно вводить процент ограничения. Выбрав необходимый процент ограничения, нажимаем на пульте клавишу «Ввод». После этого на индикаторе счетчика появится выбранный Вами лимит мощности (например «Li 50», что соответствует 50% ограничению), а на индикаторе пульта появится надпись «Do». Режим ограничения введен.

Для введения уровня ограничения от 1 до 9% необходимо вводить уровень двумя цифрами, например «01» или «02» и т.д.

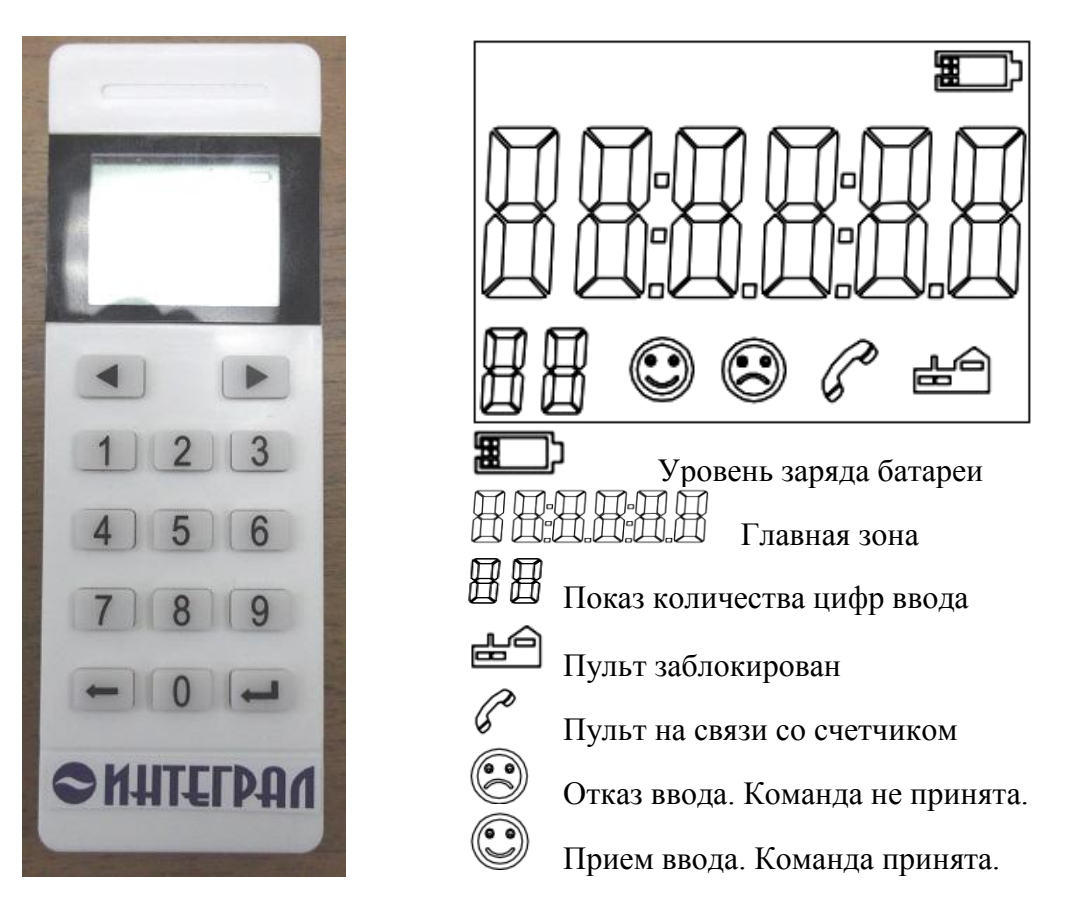

Рис. 12 – Вид пульта и дисплея.

Для введения режима «Отключено» необходимо ввести уровень ограничения «ОО» (два нуля). На экране счетчика появится надпись «Li OFF» и загорится сигнал «Откл». Режим «Отключено» введен.

Для выключения режима «Отключено», необходимо установить положение без ограничения "Li 100" и нажатием кнопки 6 (см. рис. 1) в течении 10 сек. произвести сброс режима на счетчике. Контрольная лампа «Откл.» перестанет гореть. Счетчик перейдёт в рабочий режим. Счетчик подключит нагрузку.

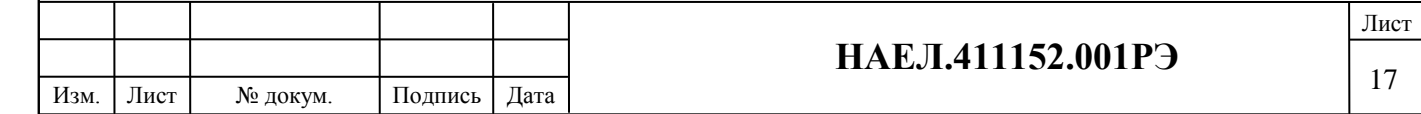

При каждой новой команде на программирование первоначально необходимо вводить сокращенный код счетчика (4 цифры).

При превышении установленного уровня ограничения через 30 сек. происходит отключение. В подтверждение того что отключение произошло по причине превышения установленного уровня ограничения на экране счетчика появится сигнал «Li ---» (лимит превышен). Через одну минуту счетчик автоматически произведет попытку включения. Если уровень ограничения по-прежнему будет превышен, произойдёт повторное отключение. Счетчик произведет три попытки автоматического повторного пробного включения, после чего произойдет окончательное отключение (если уровень ограничения по-прежнему будет превышен).

Для принудительного включения счетчика необходимо нажать и удерживать кнопку 6 (см. рис. 1) в течении 10 сек. (произойдёт перезапуск системы ограничения счетчика).

3.3.3.3. Установка пароля блокировки пульта.

При выпуске с завода пульт имеет код разблокировки 654321. Но есть возможность установить индивидуальный код пульта. Для установки нового кода разблокировки необходимо:

- ввести приказ установки пароля (0+клавиша подтверждения), пульт покажет «P--0»;

- ввести новый пароль (6цифр+клавиша подтверждения) и пульт покажет «P--00», еще раз ввести новый пароль (6цифр+клавиша подтверждения), если два раз вводить одинаковые пароли, то покажет «P—000» и, если не одинаковые, то покажет «Err XX», тогда еще раз начинаем с первого пункта.

При выпуске с завода ID код пульта 12345678. Для изменения ID кода необходимо:

- ввести приказ  $(1 + \kappa)$ двиша подтверждения), и пульт покажет «P--1»;

- ввести новый ID код (8 цифр + клавиша подтверждения), и еще раз ввести новый ID код (8 цифр + клавиша подтверждения). Если два пароли введены одинаковые, то новый пароль будет успешно введен и покажет «P--111» и «<sup>••••</sup>». Если пароли были введены не одинаковые, то покажет « » и «Err XX». Тогда необходимо заново начинать все с первого шага.

Замена встроенного элемента питания производится при появлении знака « $\mathbb{B}_n$ , в организации, уполномоченной производить ремонт счетчиков ИНТЕГРА 101, при условии наличия ненарушенной контрольной пломбы предприятия-изготовителя.

3.3.3.4. Выбор степени токоограничения (лимита мощности) с помощью ПО «INTEGRACONFIG» (НАЕЛ.411152.001ПО).

Соедините счетчик с ПК согласно схеме см. рис.9.

а) В программе «INTEGRACONFIG» (НАЕЛ.411152.001ПО) с помощью команды «Уровень ограничения» установите требуемый лимит потребления мощности. На экране счетчика появится надпись "Li \*\*" – выбранный Вами лимит \*\*% установлен.

б) Для отключение счетчика и установки режима «Отключено» (полного ограничения) в программе «INTEGRACONFIG» (НАЕЛ.411152.001ПО) с помощью команды «Уровень ограничения» установите лимит потребления мощности 0%. На экране счетчика появится надпись "Li OFF" - лимит 0% установлен. С помощью команды «Отключение дист.» выполните дистанционное выключение счетчка. На передней панели счетчика загорится индикатор «Откл.». Счетчик отключит нагрузку и перейдёт в режим полного отключения.

в) Для выключения режима «Отключено», в программе «INTEGRACONFIG» (НАЕЛ.411152.001ПО) с помощью команды «Уровень ограничения» установить положение без ограничения "Li 100" и с помощью команды «Включение дист.» выполните дистанционное включение счетчика. Индикатор «Откл.» перестанет гореть. Счетчик перейдёт в рабочий режим.

#### **3.4. Диагностика и устранение неисправностей.**

3.4.1.Проверка работоспособности.

После подключения счетчика к сети и подачи напряжения можно убедиться в его работоспособности по работе дисплея:

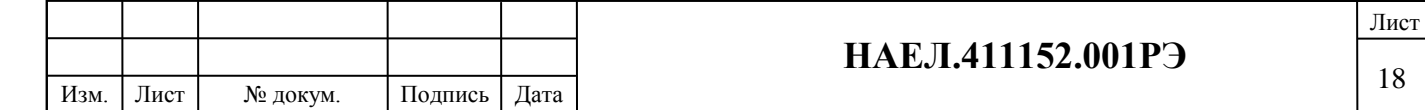

- в ходе самодиагностики на несколько секунд высвечиваются все сегменты дисплея, как показано на рисунке 6, а также включается подсветка;
- индикатор «Импульс» мигает при потреблении электроэнергии;

по окончании самодиагностики на дисплее отображаются текущие показания счетчика.

#### 3.4.2.Коды ошибок.

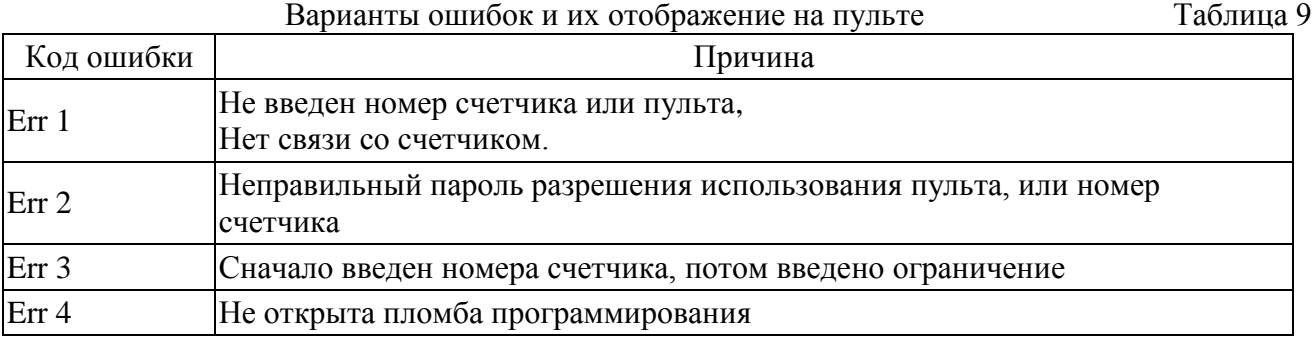

3.4.3.Журнал событий.

В энергонезависимой памяти счетчика хранится журнал событий, который содержит записи об изменениях состояния счетчика и его настроек (см. таблица 10). Таблица 10

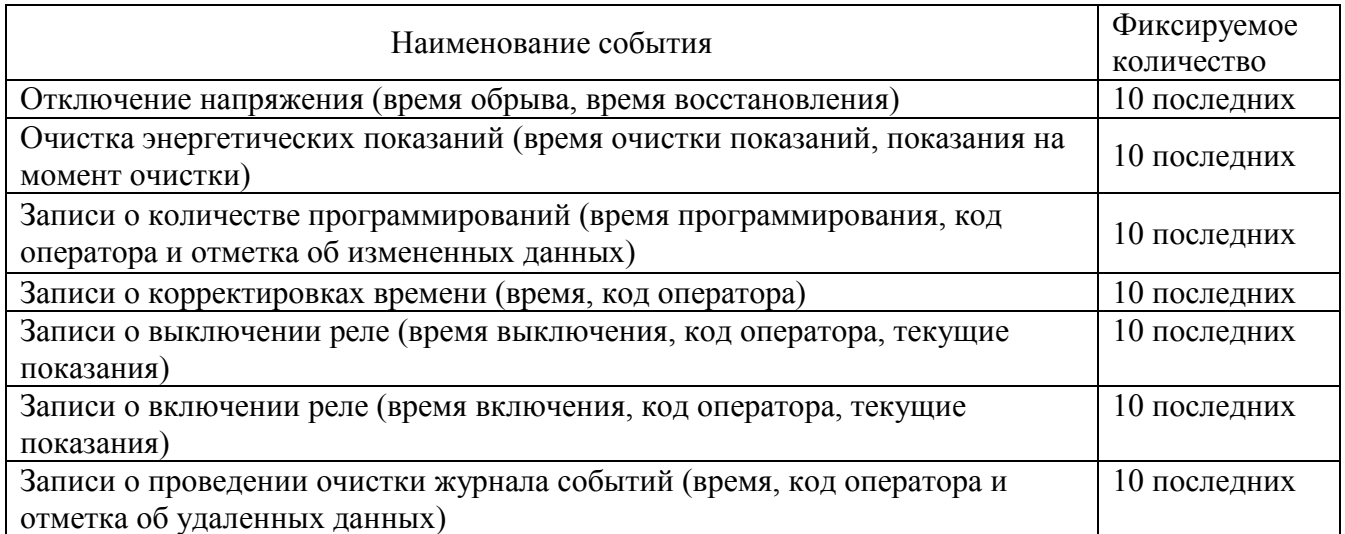

 Таким образом, в случае необходимости следует просмотреть с помощью ПО «INTEGRACONFIG» (НАЕЛ.411152.001ПО) журнал событий и установить момент изменения состояния счетчика, его конфигурации или параметров электросети.

 Для просмотра журнала событий необходимо подключиться к счетчику по цифровому интерфейсу и воспользоваться ПО «INTEGRACONFIG».

## **4. Поверка счетчика.**

Счетчик подлежит первичной и периодической поверкам. Поверка проводится в соответствии с документом «Счетчики электрической энергии статические с функцией ограничения мощности ИНТЕГРА 101. Методика поверки.» НАЕЛ.411152.001 МП.

## **5. Транспортирование и хранение.**

#### **5.1. Хранение.**

Условия хранения счетчиков в упаковке предприятия-изготовителя: температура окружающего воздуха от минус 25 °С до плюс 70 °С, относительная влажность воздуха не более 95 % при температуре плюс 30 С.

До ввода в эксплуатацию счетчики следует хранить в транспортной или потребительской таре. При хранении на стеллажах или полках счетчики в потребительской таре должны быть сложены не более чем в 10 рядов по высоте и не ближе 0,5 метра от отопительной системы.

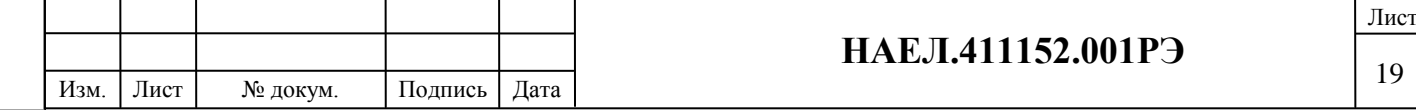

Хранение счетчиков без потребительской тары допускается только на складах, в кладовых предприятий-поставщиков и ремонтных мастерских с условием укладки их не более, чем в пять рядов по высоте с применением прокладочных материалов.

В помещениях для хранения счетчиков содержание пыли, паров кислот и щелочей, агрессивных газов и других вредных примесей, вызывающих коррозию, не должно превышать содержание коррозийно-активных агентов для атмосферы типа I по ГОСТ 15150-69.

#### **5.2. Транспортирование.**

Счетчик должен транспортироваться в транспортной таре, которая исключает возможность механического повреждения прибора.

Должна быть обеспечена защита счетчиков от атмосферных осадков.

Допускается транспортирование всеми видами закрытого транспорта, в том числе воздушным транспортом в отапливаемых герметизированных отсеках, в соответствии с правилами перевозки, действующими для данного вида транспорта.

Способ укладки ящиков на транспортирующее средство должен исключать их перемещение в ходе движения.

Во время погрузочно-разгрузочных работ ящики не должны подвергаться резким ударам.

Транспортирование должно осуществляться при температуре окружающей среды в пределах от минус 25 °С до плюс 70°С при относительной влажности воздуха до 95 % при 35 °С.

После транспортировки счетчика при температуре менее 0°С, тара с счетчиком распаковывается не менее, чем через 12 часов после нахождения счетчика в теплом помещении.

#### **5.3. Сведения о содержании драгоценных металлов.**

Счетчик не содержит драгоценных металлов.

#### **5.4. Утилизация.**

Подпись и дата

Подпись и дата

дубл. g Инв.

Взам. инв. №

одпись и дата

Счетчики не содержат вредных веществ и компонентов, представляющих опасность для здоровья людей и окружающей среды в процессе и после окончания срока службы и при утилизации.

Утилизация счетчика осуществляется отдельно по группам материалов: пластмассовые элементы, металлические элементы корпуса и крепежные элементы.

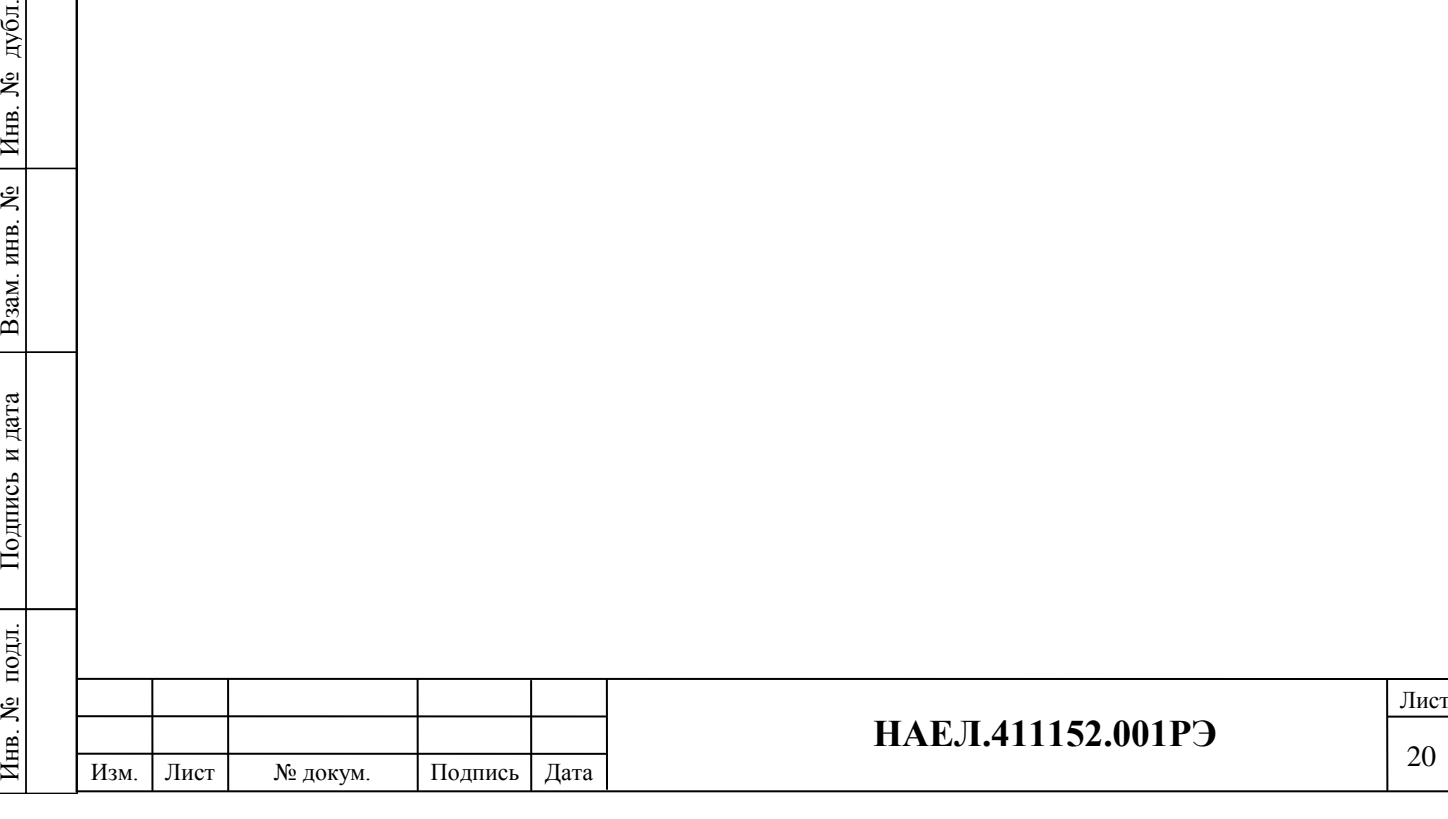

#### **ПРИЛОЖЕНИЕ А**

(справочное)

#### **Различные схемы подключения счетчика**

 Счетчик учитывает потребленную активную энергию и экспортированную активную энергию (в направлении от потребителя в сеть). Эти два вида энергии записываются в отдельные ячейки памяти и не складываются. Передается в ССД и отображается на дисплее только потребленная активная энергия.

 На рис.12 изображена схема правильного подключения. В этом случае счетчик регистрирует активную потребленную энергию.

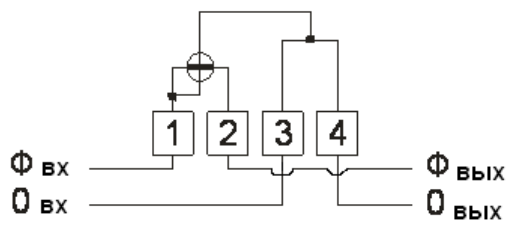

Рис. 12 - Схема подключения счетчика.

 На рис. 13 изображена схема реверсивного подключения. В этом случае потребление учитывается, как экспортированная энергия.

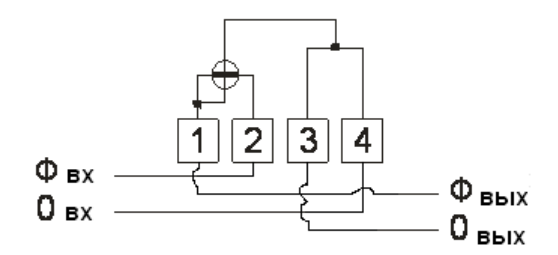

Рис. 13 - Реверсивное подключения счетчика.

 На рис. 14 изображена схема, при которой не правильно подключены фазные провода. Потребление учитывается, как экспортированная энергия.

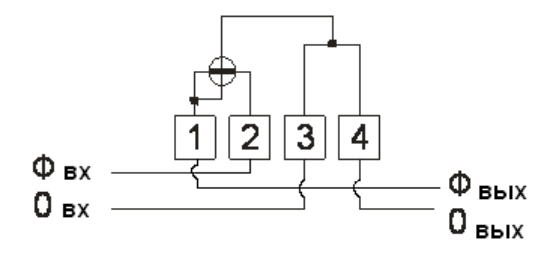

Рис. 14 - Неправильно подключены фазные провода.

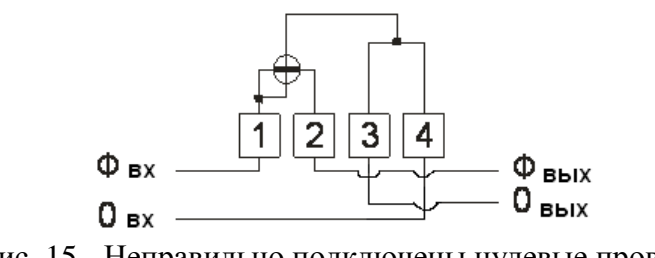

Подпись и дата

Подпись и дата

Подпись и дата

дубд. <u>ي</u> Инв.

.<br>گا

Взам. инв.

Рис. 15 - Неправильно подключены нулевые провода.

| дубл.<br>Инв. № |                                                                                                    |                                                                                 |          |         | $\Phi$ BX<br>0 <sub>ex</sub> | 3<br>$\Phi_{\text{BBIX}}$<br>$0_{\,\text{\tiny{BBIX}}}$ |      |  |
|-----------------|----------------------------------------------------------------------------------------------------|---------------------------------------------------------------------------------|----------|---------|------------------------------|---------------------------------------------------------|------|--|
| Взам. инв. №    | Рис. 14 - Неправильно подключены фазные провода.<br>На рис. 15 изображена схема, при которой не правильно подключены нулевые провода. |                                                                                 |          |         |                              |                                                         |      |  |
|                 |                                                                                                    | Счетчик работает в обычном режиме и регистрирует активную потребленную энергию. |          |         |                              |                                                         |      |  |
| Подпись и дата  | 3<br>4<br>$\Phi$ <sub>BX</sub><br>$\Phi$ вых<br><b>B</b> bIX<br>0 <sub>ex</sub>                                                       |                                                                                 |          |         |                              |                                                         |      |  |
| подл.<br>Инв. № | Рис. 15 - Неправильно подключены нулевые провода.                                                                                     |                                                                                 |          |         |                              |                                                         |      |  |
|                 |                                                                                                    |                                                                                 |          |         |                              |                                                         | Лист |  |
|                 |                                                                                                    |                                                                                 |          |         |                              | НАЕЛ.411152.001РЭ<br>21                                 |      |  |
|                 | Изм.                                                                                                    | Лист                                                                            | № докум. | Подпись | Дата                         |                                                         |      |  |

 На рис. 16 изображена схема с неправильным подключением фазных и нулевых проводов. В этом случае счетчик регистрирует потребленную активную энергию, как при правильном подключении.

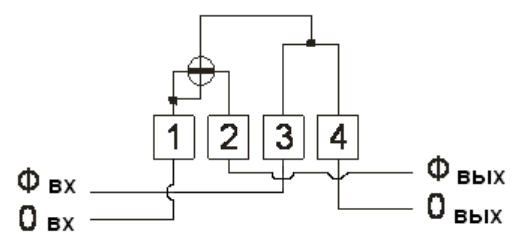

Рис. 16 - Неправильное подключение фазных и нулевых проводов.

 На рис. 17 и рис. 18 изображены схемы неправильного подключения, при которых произойдет короткое замыкание. Подобное подключение не допускается!

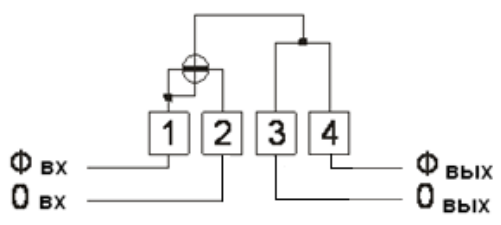

Рис. 17 - Неправильное подключение, которое вызывает короткое замыкание.

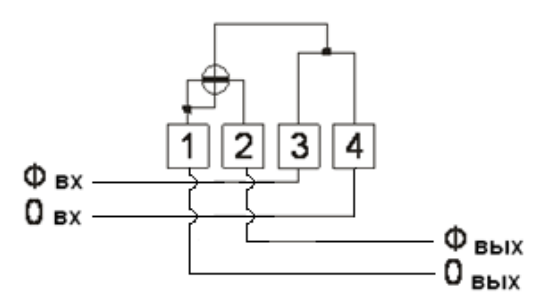

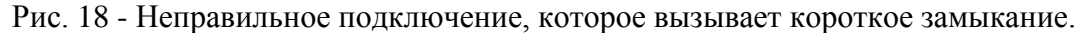

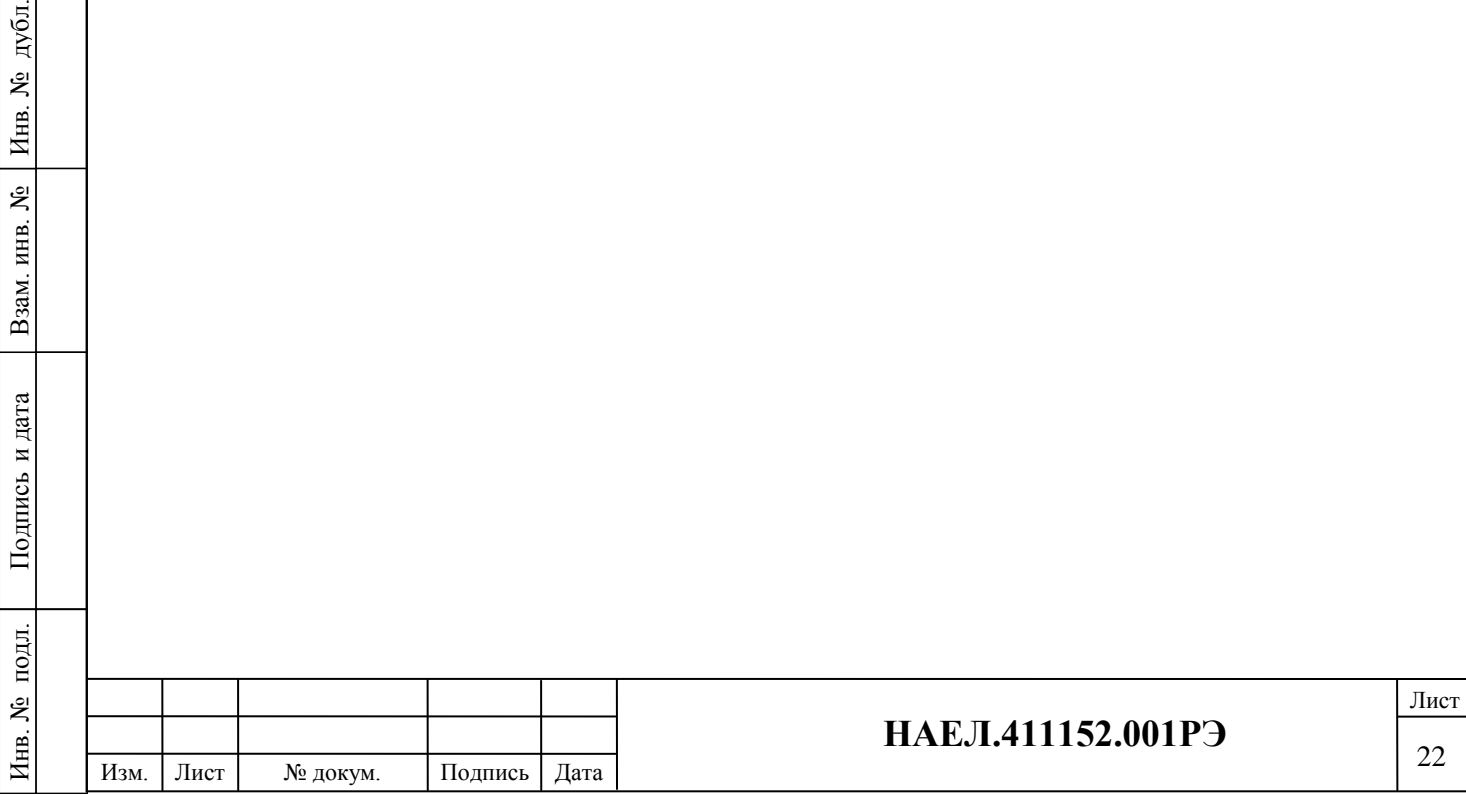

Подпись и дата

Подпись и дата

目.

Подпись и дата

Подпись и дата

дубд. g Инв.

Взам. инв. №

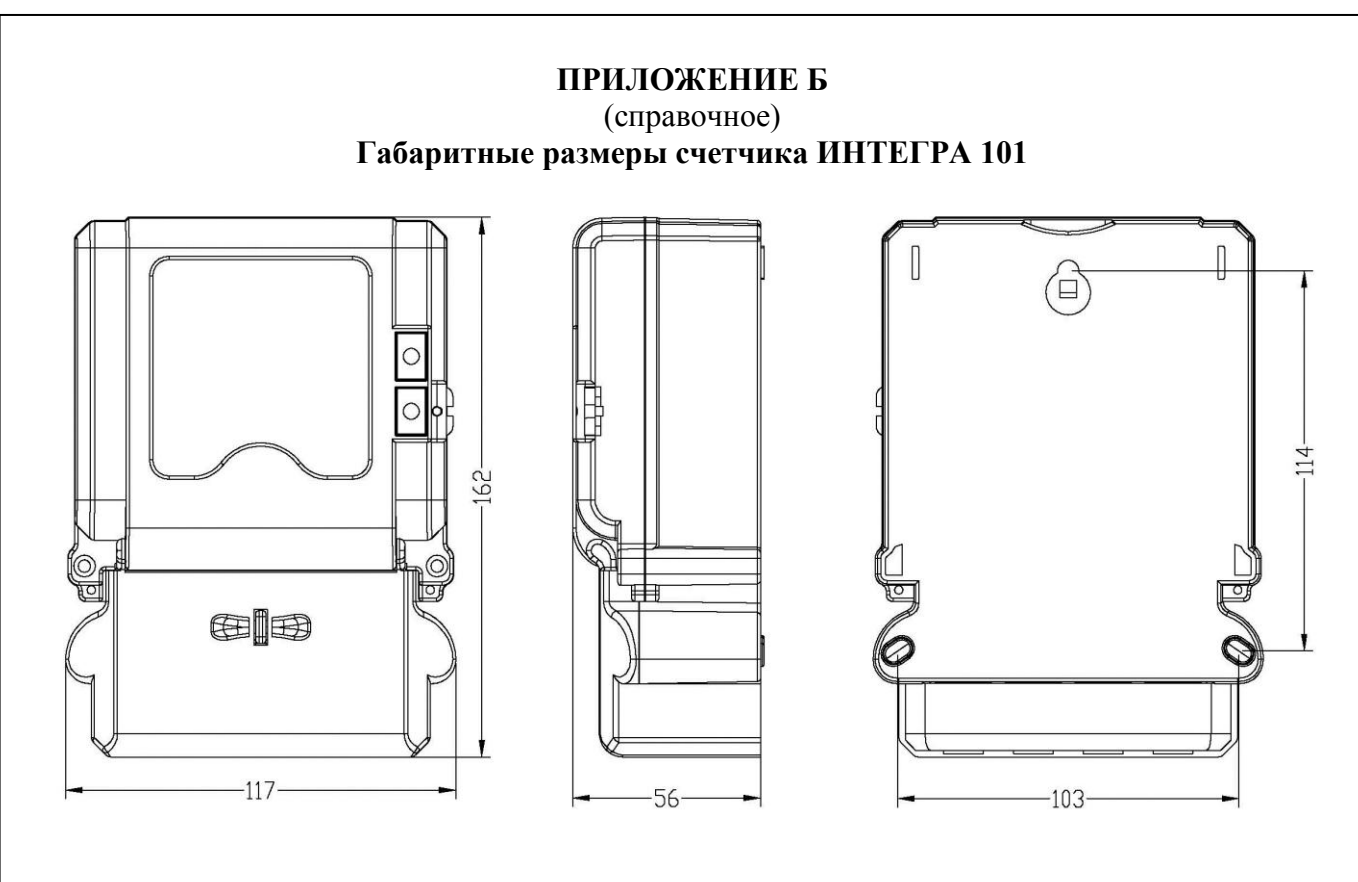

## **ПРИЛОЖЕНИЕ В**

(справочное)

## **Средства измерений, инструменты и принадлежности, необходимые для проведения регулировки, ремонта и технического обслуживания (табл.10)**

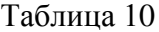

Подпись и дата

Подпись и дата

подл.

 $H_{\rm HB.}$   $N_{\rm P}$ 

Инв. № подл. Взам. инв. № Инв. № дубл.

Взам. инв. №

Подпись и дата

Подпись и дата

дубл. ر<br>ولا Инв.

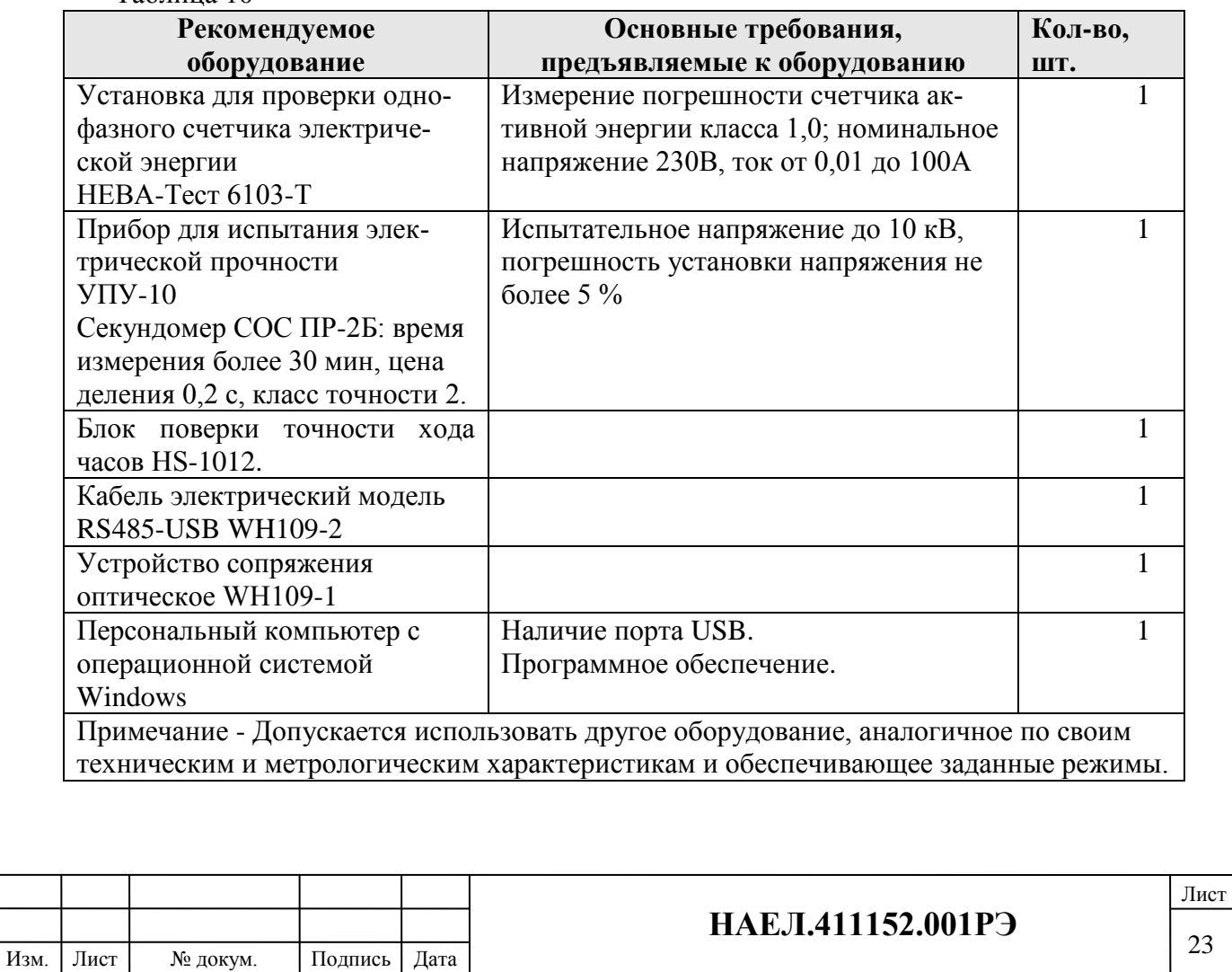

## **ПРИЛОЖЕНИЕ Г**

#### (справочное) Система управления параметрами счетчика электрической энергии статического с функцией ограничения мощности ИНТЕГРА 101 «INTEGRACONFIG» **НАЕЛ.621.00.00 ПО**

#### **1. Описание**

Программное обеспечение «INTEGRACONFIG» предназначено для дистанционного сбора и интеграции собранной информации в единую базу данных, получаемой с приборов учета электроэнергии ИНТЕГРА (производство компании ОАО «НПП «Интеграл»)

#### **2. Системные требования оборудования**

Параметры компьютера с рекомендацией:

Тактовая частота процессора >=2.0GHZ

оперативная память минимум 1GB

свободное место на жестком диске минимум 10GB

операционная система Microsoft Windows (32 bit) в соответствии с имеющимися аппаратными средствами

#### **3. Установка и удаление программного обеспечения**

Запустите установочный дистрибутив MPMS3000 XXXXXXXX.exe. Далее следуйте инструкциям мастера установки.

Удаление программы выполняется согласно стандартной процедуре удаления программных продуктов установленной на ПК оператора операционной системы.

#### **4. Вход в систему**

Двойным щелчком нажать на ярлык на рабочем столе, появится интерфейс нижеследующего окна

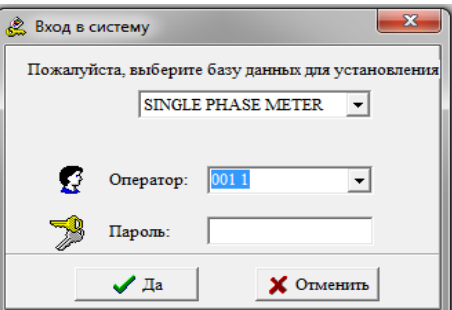

Выберите базу данных: так как у разных счетчиков разная база данных, перед функцией программного обеспечения используйте верную базу данных.

Оператор: выберите оператора

Пароль: не вводите пароль и нажмите на кнопку "OK"

#### **5. Параметры связи**

Подпись и дата

Подпись и дата

Подпись и дата

Подпись и дата

дубд. <u>ي</u> Инв.

g

Взам. инв.

В главном меню выберите "Управление", затем выберите "Коммутационные настройки".

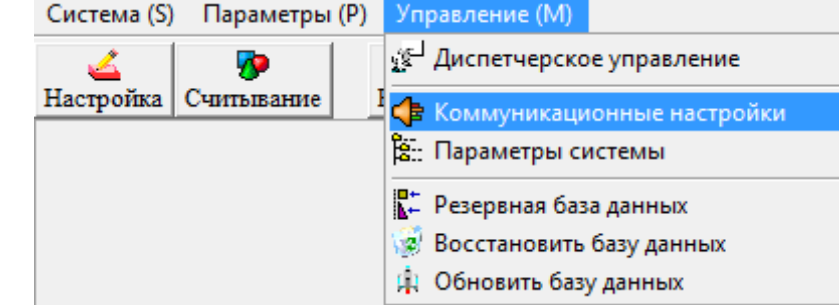

Пользователь сможет увидеть нижеследующее окно значения по умолчанию.

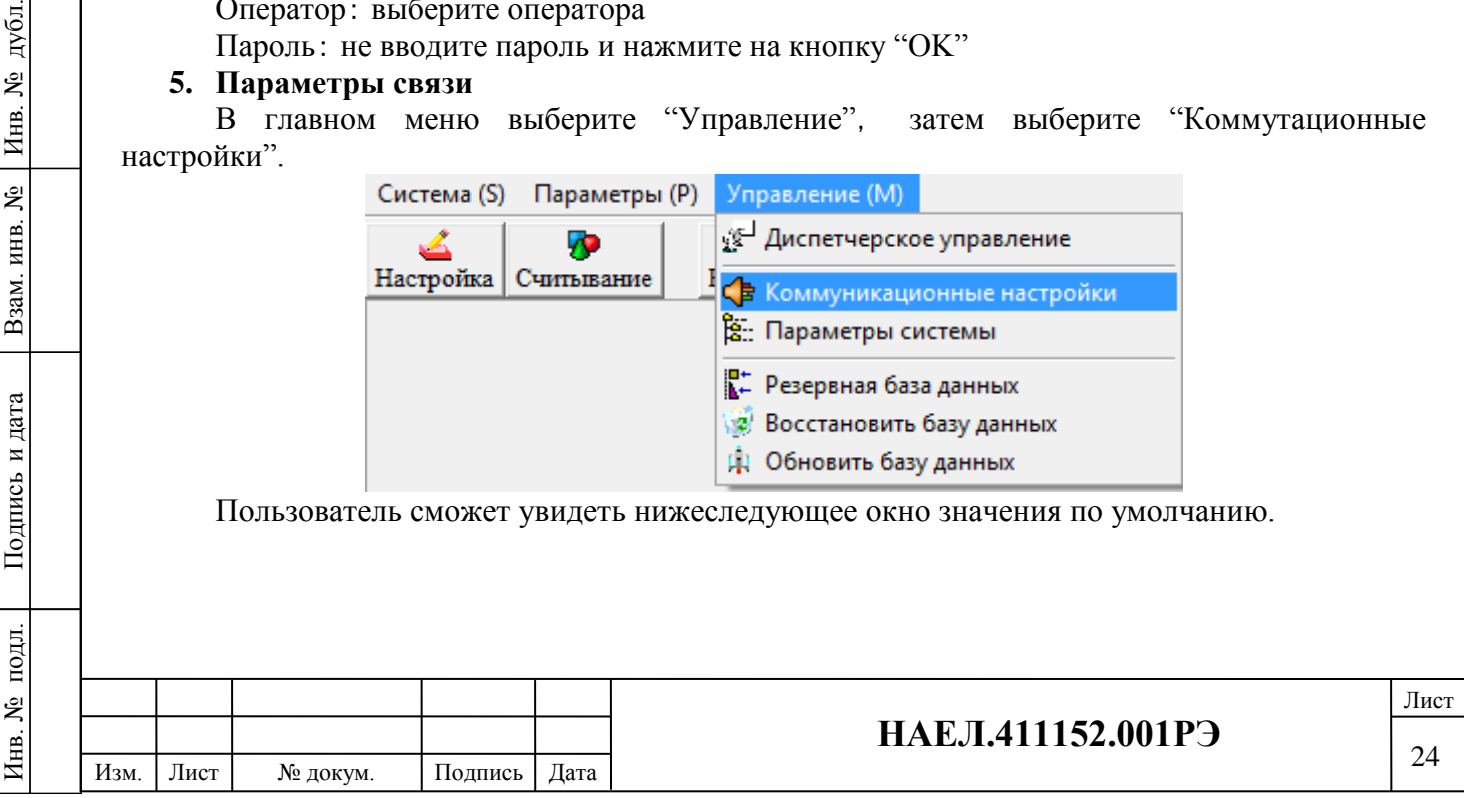

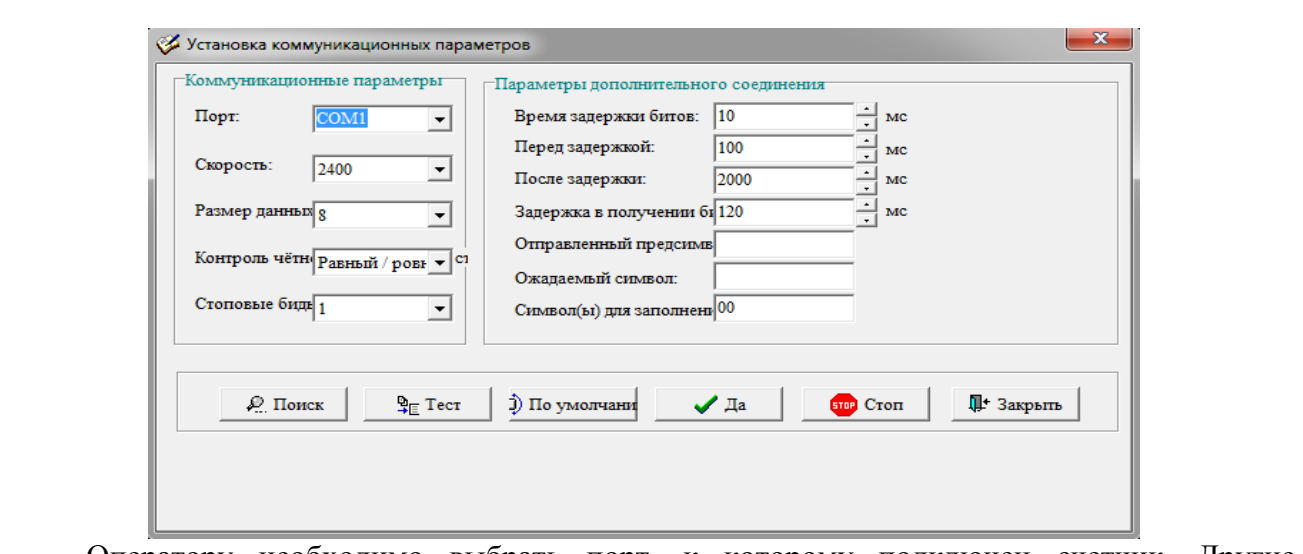

Оператору необходимо выбрать порт, к которому подключен счетчик. Другие параметры менять не обязательно.

Пользователь может нажать на кнопку «По умолчанию»для выбора параметров по умолчанию.

Перед тем как установить связь проверьте, правильно ли соединена сеть. Нажмите «ОК».

#### **6. Создание нового оператора, удаление оператора.**

Это модуль системы управления оператора, включая пароль оператора и авторизацию. В главном меню выберите "Управление" затем выберите "Диспетчерское управление" и запустите функциональный модуль. Появится нижеследующее окно:

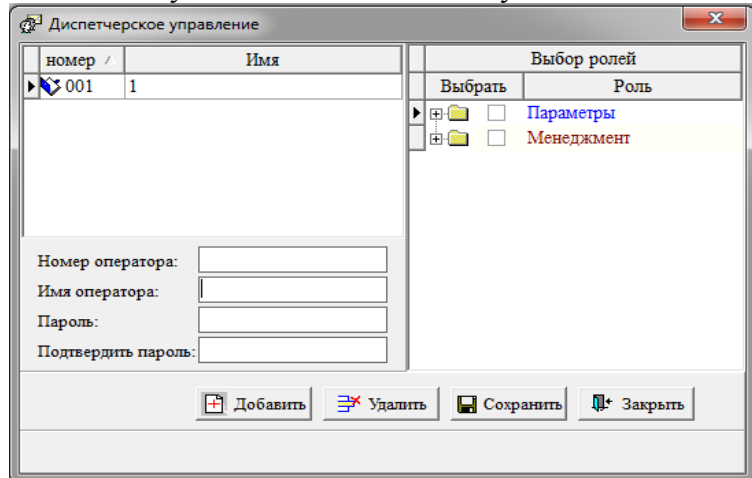

Двойным щелчком нажмите на "Добавить", добавьте оператора, система создаст номер оператора. Добавьте имя и пароль нового оператора.

Нажмите на "Сохранить" и программа создаст нового оператора или сохранит изменения.

Нажмите на "Удалить" для удаления оператора.

## **7. Меню записи параметров на счетчик Настройки**

Пользователь может пройти через этот модуль и задать настройки параметров электрического счетчика.

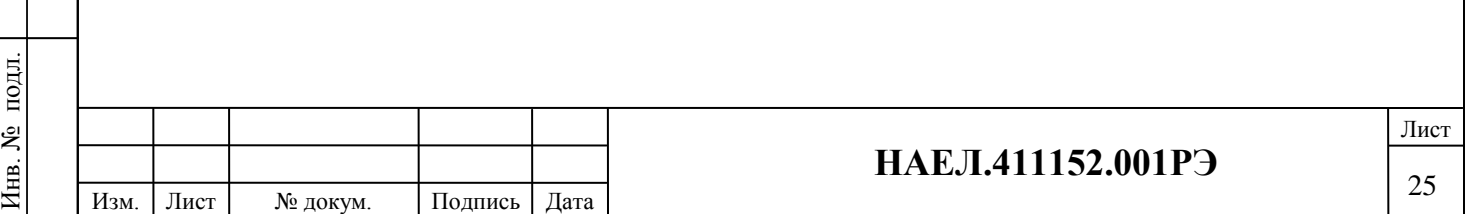

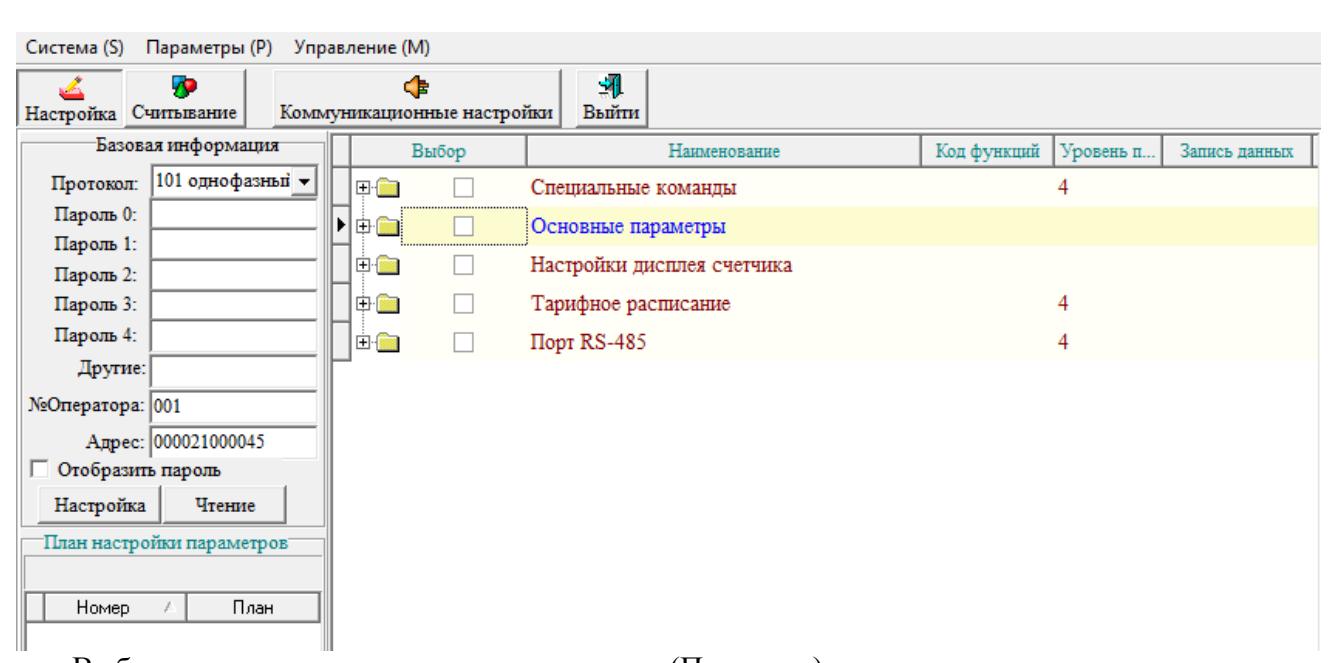

Выберите тип или модель электросчетчика (Протокол).

В настройках параметров с правой стороны можно увидеть наименование разделов. Пользователь может выбрать раздел и согласно параметрам образца может установить (настроить) значение каждого раздела.

Введите пароли второго и четвертого уровня (Пароль 2, Пароль 4 - 000000, в некоторых партиях счетчиков Пароль 4 - 111111).

Нажмите клавишу «Чтение». Программа прочитает номер подключенного счетчика и установит с ним связь. После этого счетчик готов к программированию.

**8. Раздел параметров**

Подпись и дата

Подпись и дата

Подпись и дата

Подпись и дата

дубл.

Инв. №

Взам. инв. №

Раздел основных параметров включает в себя следующие пункты меню (см. рис.):

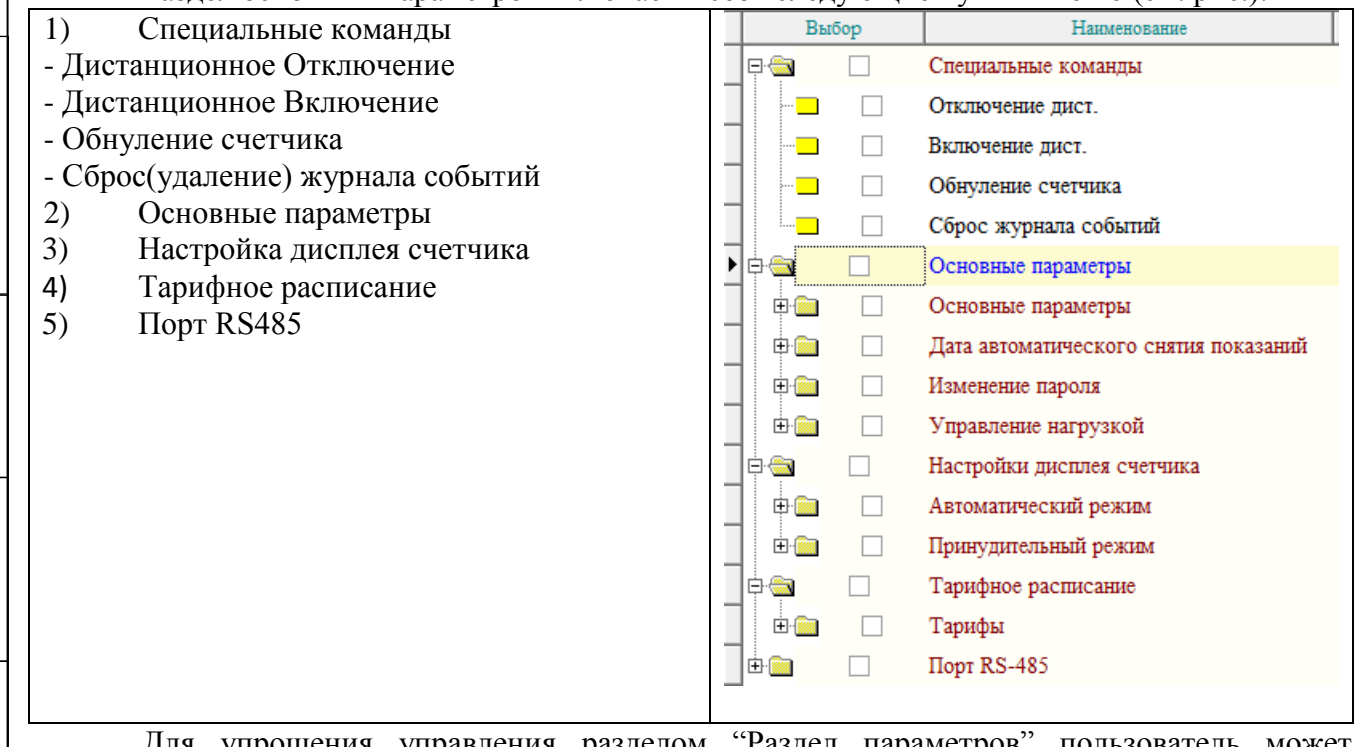

Для упрощения управления разделом "Раздел параметров" пользователь может сохранить список выбранных параметров. То есть, он может создать для себя схему выбора часто интересующих его параметров и сохранить (нажав конопку "Добавить") её как образец (шаблон) .

Пользователь выбрает интересующие его параметры, отмечая их «голочками», нажатием кнопки "Сохранить" он может сохранить это выбор под выбранным именем .

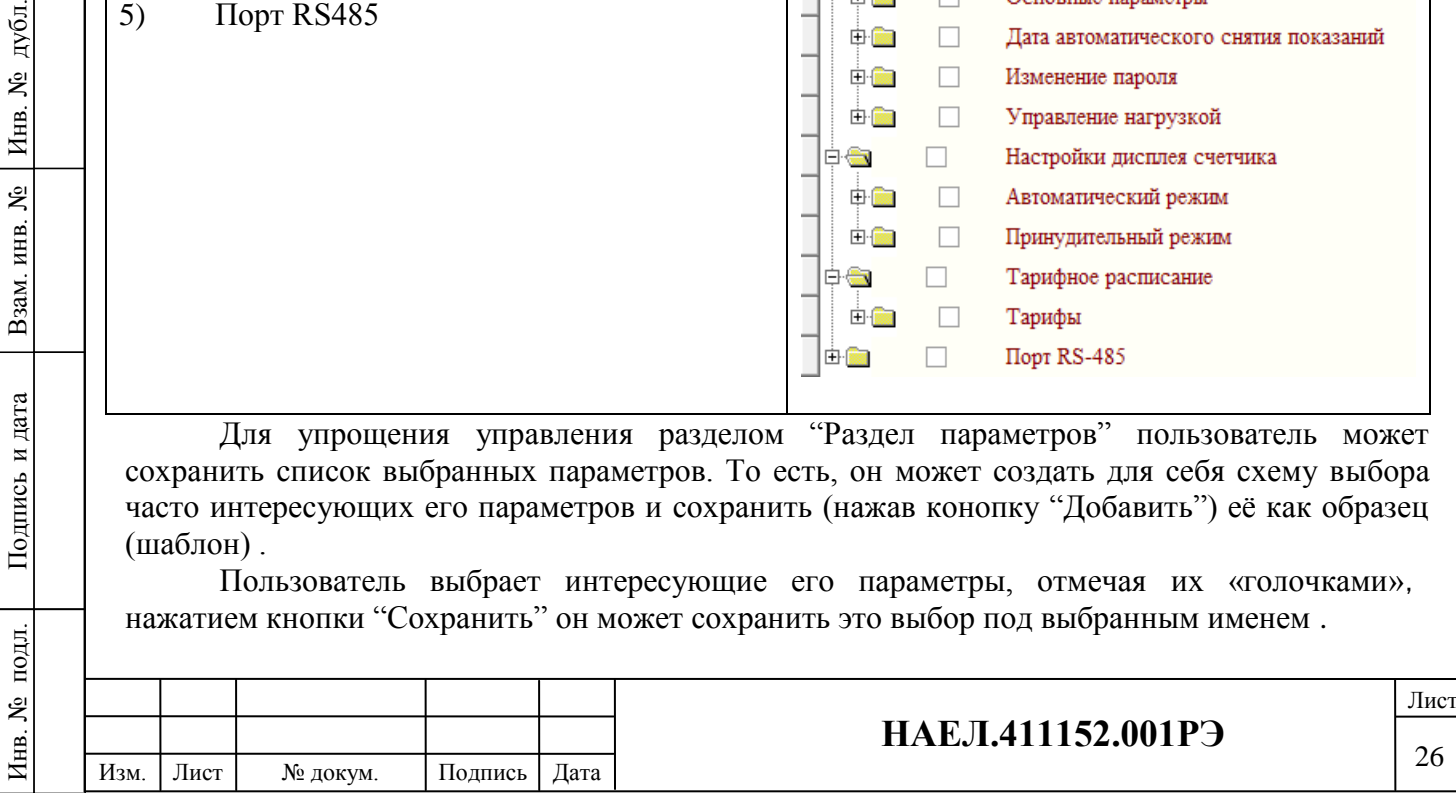

В следующий раз, если пользователь захочет настроить в счетчике аналогичные параметры, то нужно два раза щелкнуть на необходимый образец и необходимые параметры сразу будут выбраны и показаны, согласно сохраненной схеме.

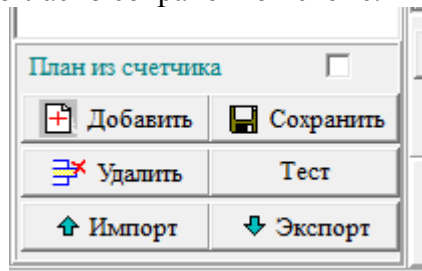

#### **9. Установка новых настроек параметров счетчика**

Пользователь после ввода правильного пароля и заданных значений выбранных параметров оператор может нажав на кнопку "Запись" прописать новые параметры на счетчик.

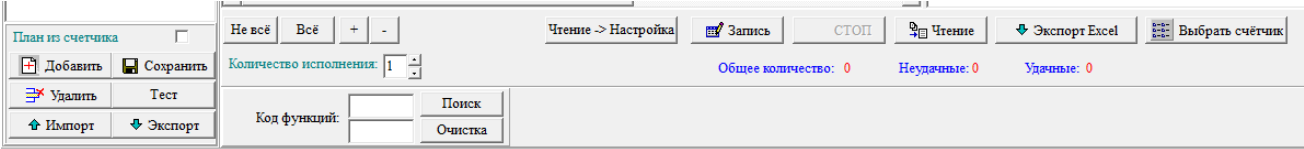

Оператор нажав на кнопку "Стоп" прекращает процесс настраивания (записи) параметров.

#### **10. Меню считывание параметров со счетчика СЧИТЫВАНИЕ**

В главном меню выберите раздел "Считывание". Выберите тип (модель) электросчетчика (Протокол).

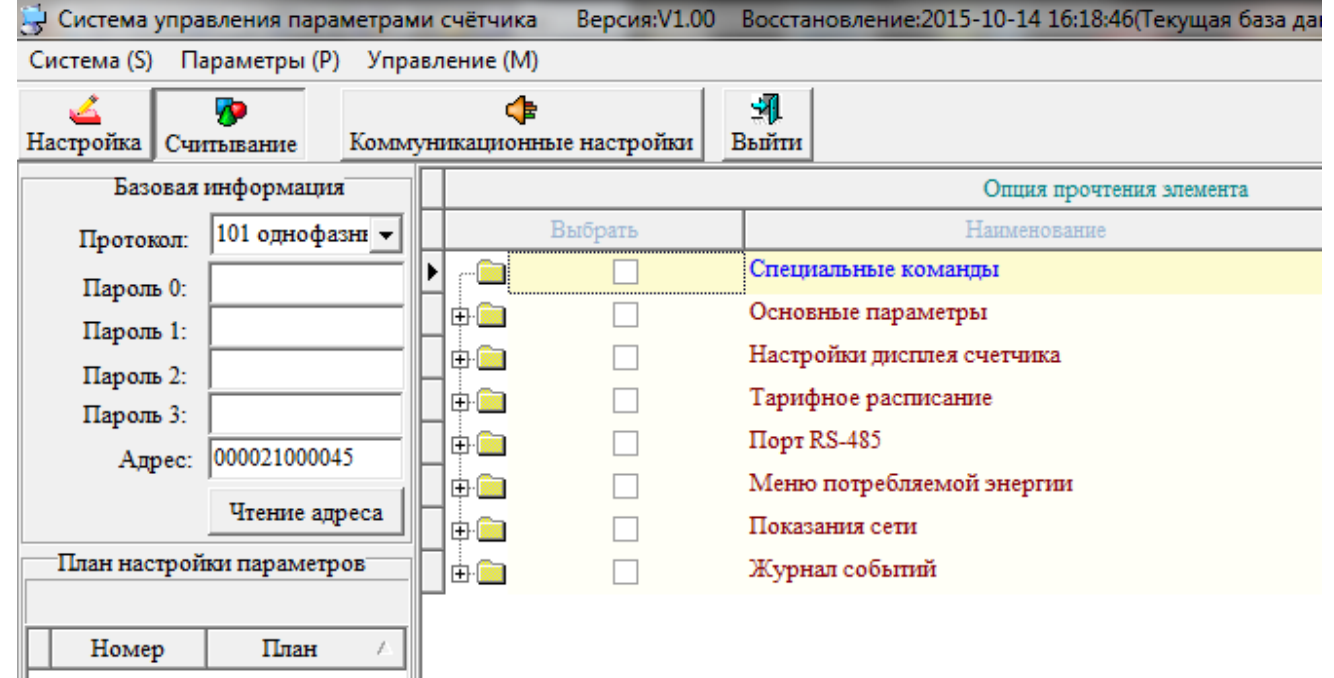

В настройках параметров с правой стороны можно увидеть наименование разделов.

Нажмите клавишу «Чтение адреса». Программа прочитает номер подключенного счетчика и установит с ним связь. После этого счетчик готов к работе с программой.

Считывание выбранных параметров происходит из памяти счетчика.

Пользователь может выбрать раздел справой стороны. Пользователь может выбрать нужные для него разделы и конкретные параметры. Затем выбрав разделы и параметры, пользователь, нажав на кнопку "Чтение", может считывать эти данные. В правой части экрана в окне Чтение появятся значения параметров.

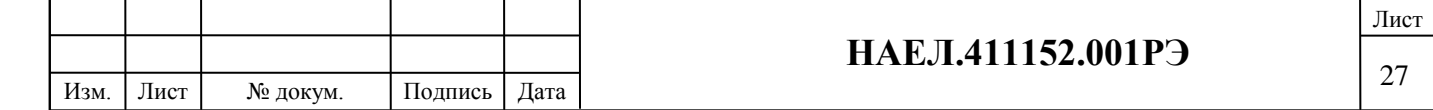

Пользователь может установить необходимый выбор параметров и сохранить эти настройки в меню создав образец. Можно создавать несколько образцов считывания параметров.

И если пользователю необходимо считать аналогичные разделы, то он сможет двойным щелчком на номере образца произвести выбор параметров по ранее созданному образцу.

Пользователь может сохранить считанные данные в виде документа Excel. Для этого после считывания данных необходимо нажать кнопку "Экспорт в Excel" и сохранить в файл в виде таблицы.

#### **11. Чтение основных параметров счетчика**

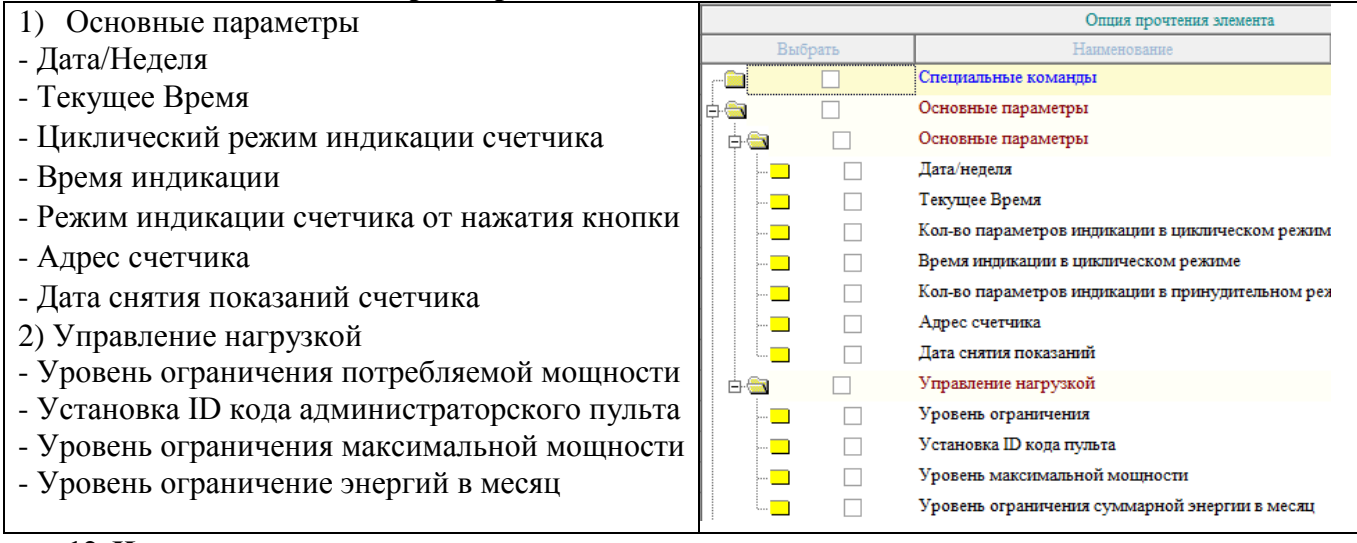

#### **12. Чтение дополнительных параметров счетчика**

Изм. Лист № докум. Подпись Дата

Подпись и дата

Подпись и дата

Инв. № подл.

Инв. № подл. Взам. инв. № Инв. № дубл.

Подпись и дата

Подпись и дата

дубл.

Инв. №

Взам. инв.  $N_2$ 

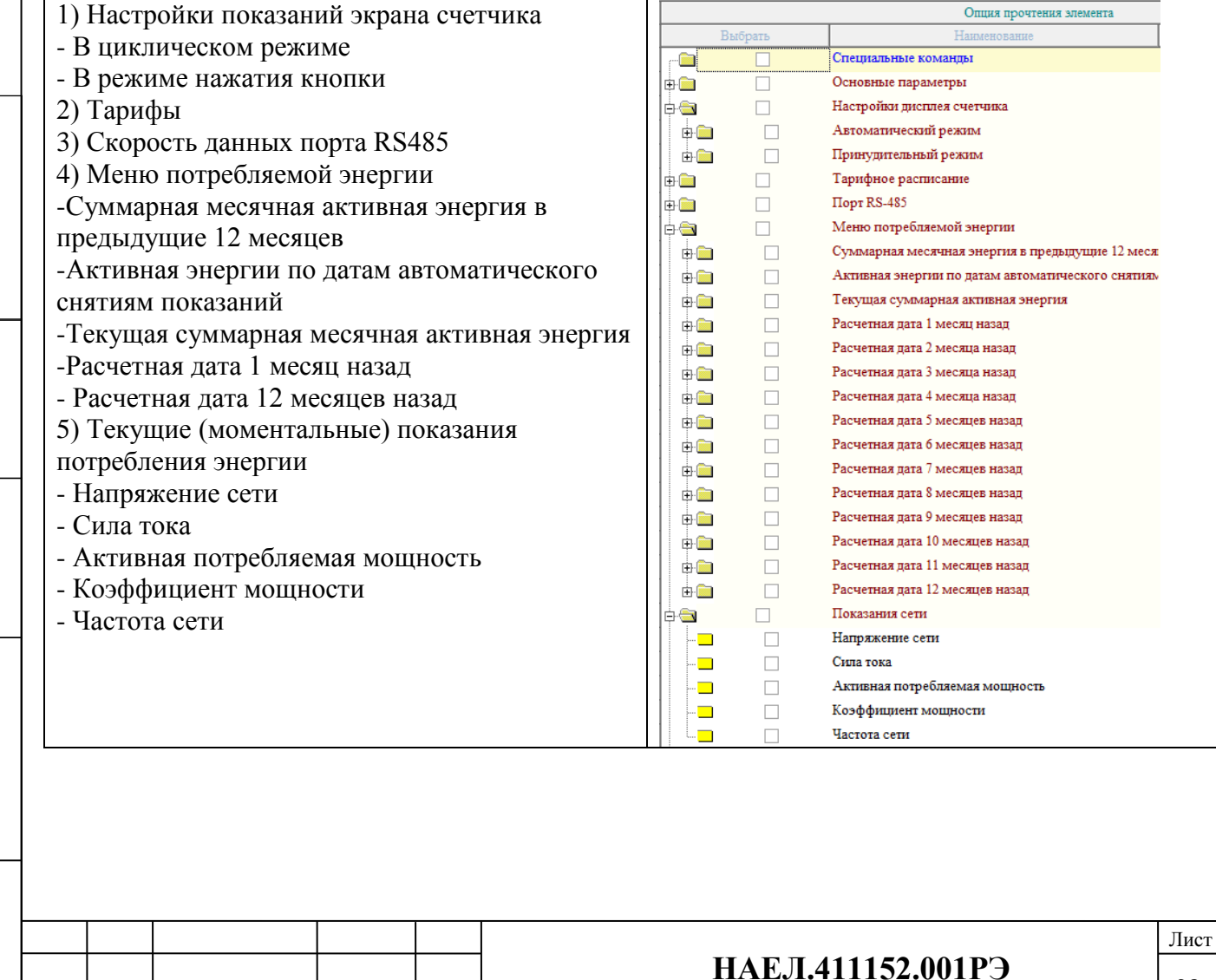

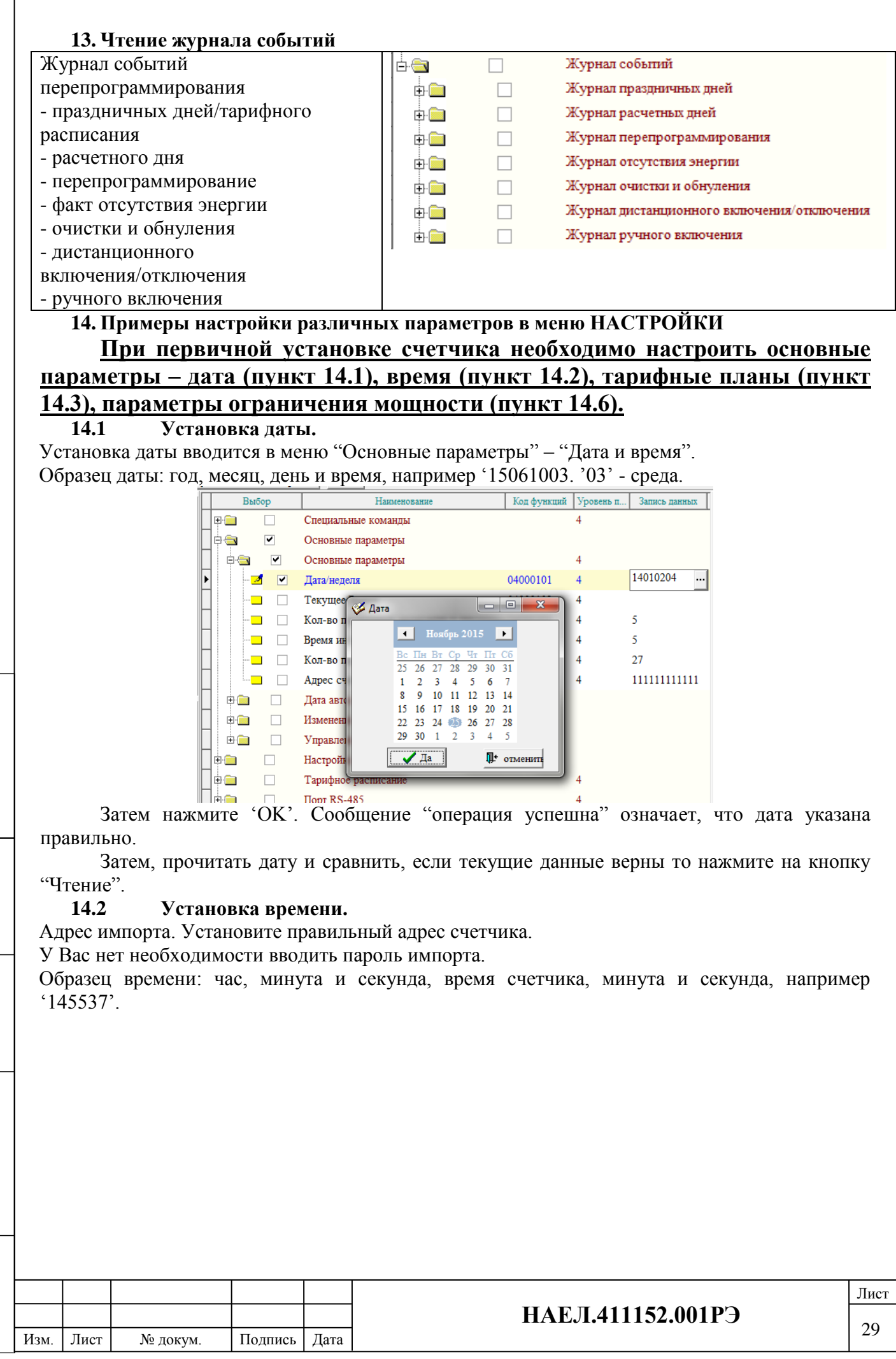

Подпись и дата

Подпись и дата

Инв. № подл.

Инв. № подл. Взам. инв. № Инв. № дубл.

Взам. инв. № | Инв. № дубл.

Подпись и дата

Подпись и дата

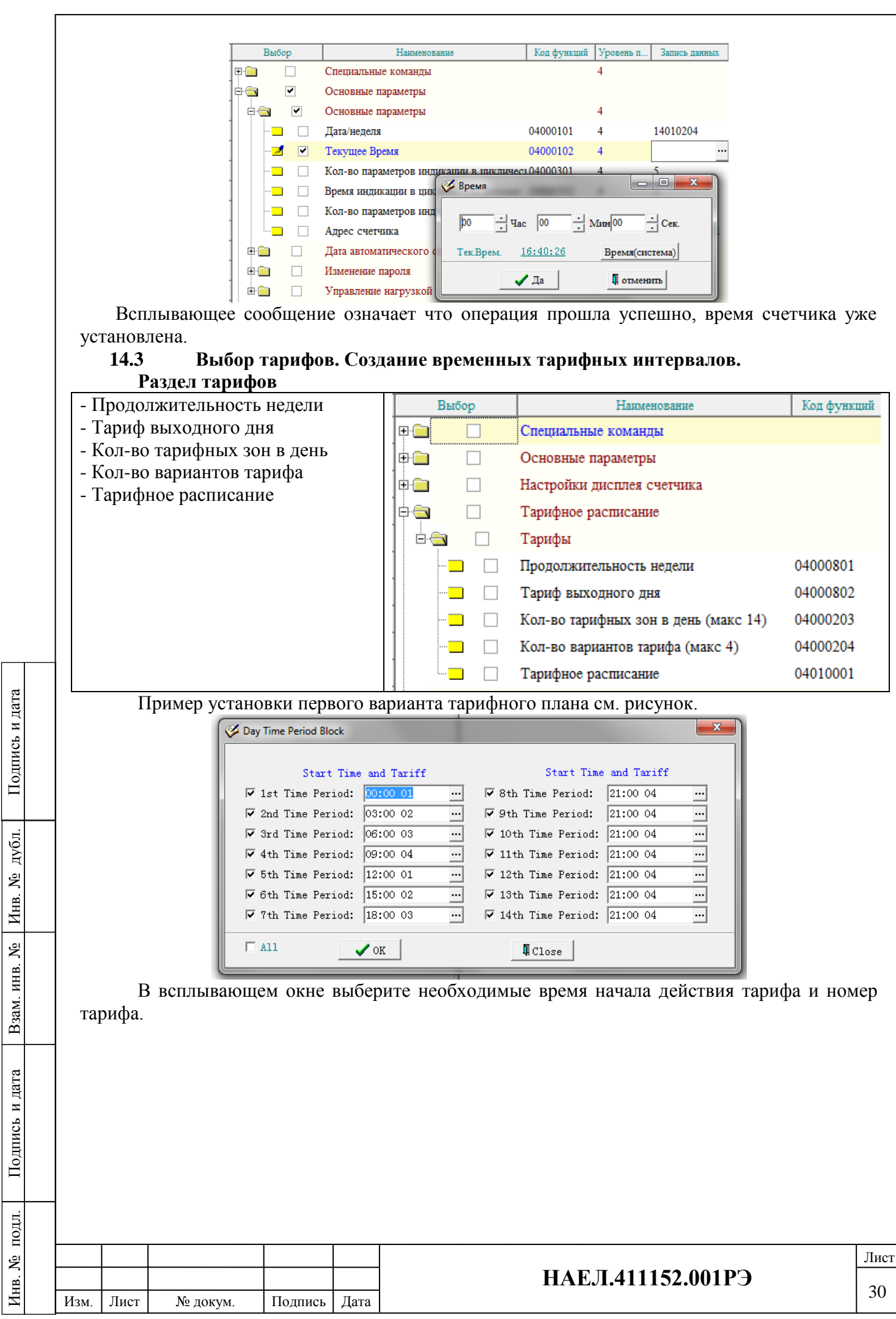

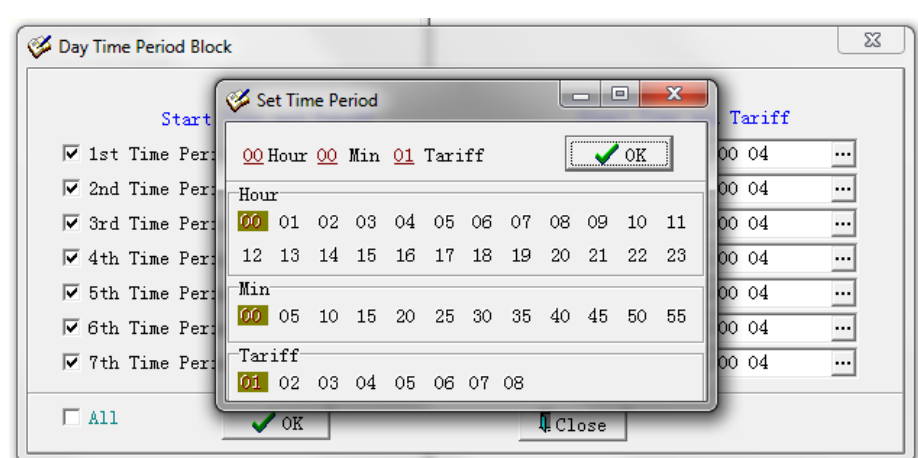

После занесения всех необходимых данных по тарифной сетке нажмите на 'ОК'. После ввода всех необходимых параметров появится Сообщение "операция успешна" означает, что операция прошла успешно и график тарифов установлен.

#### **14.4 Настройка циклического режима показаний счетчика.**

Данная операция выполняется в меню "Настройки дисплея счетчика".

Выбираем общее количество показаний в цикле – "Автоматический режим" (максимальное возможное кол-во 25).

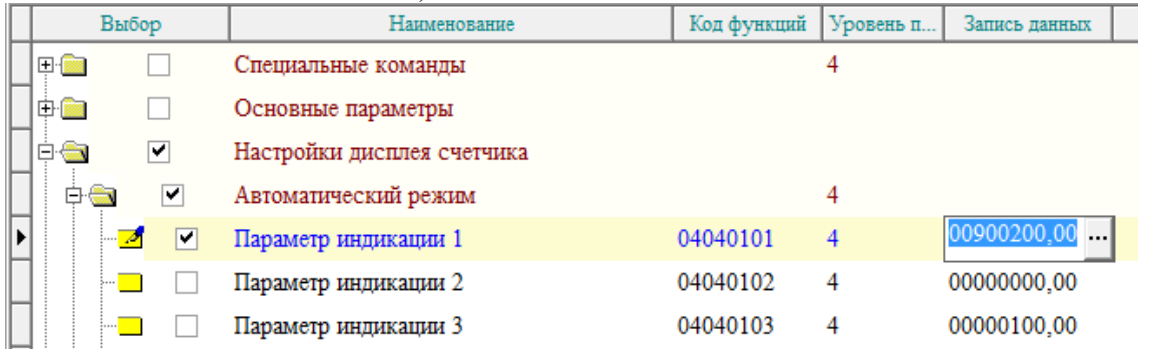

Далее выбираем, какие параметры необходимо показывать. Вводим соответствующие коды "код" необходимых параметров в графе "запись данных"

Рис. пример ввода первого параметра.

После ввода всех необходимых параметров, нажмите на "ок". Сообщение "операция успешна" означает, что операция прошла успешно.

## **14.5 Настройка ручного режима показаний счетчика.**

Данная операция выполняется в меню "Настройки дисплея счетчика". Выбираем общее количество показаний в цикле – "Принудительный режим" (максимальное возможное кол-во 25).

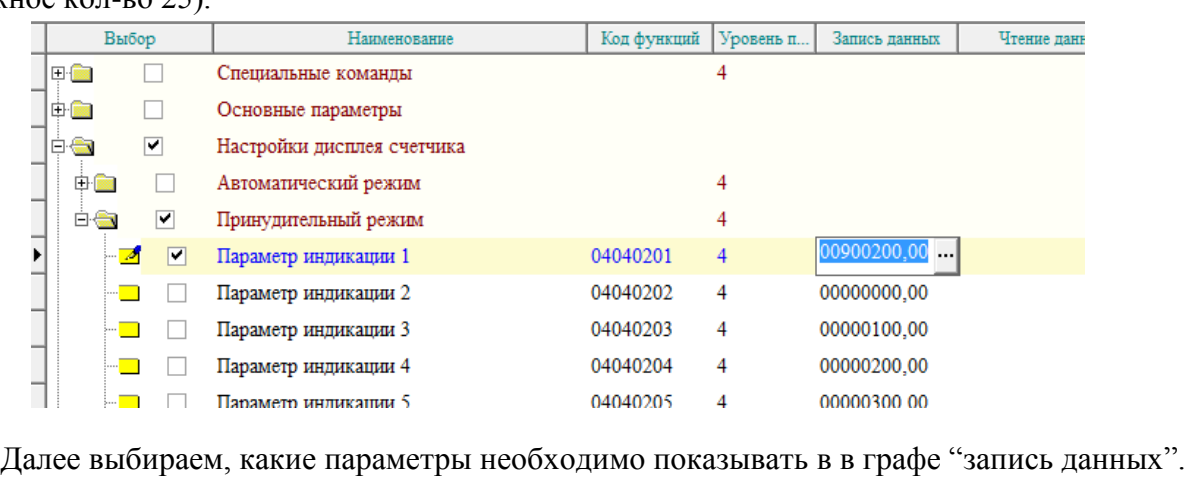

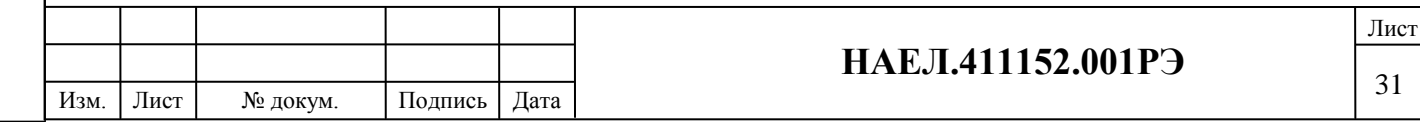

После ввода всех необходимых параметров, нажмите на "ок". Сообщение " операция успешна" означает, что операция прошла успешно.

#### **14.6 Настройка лимита потребляемой мощности.**

Установка необходимого лимита потребления мощности выполняется в меню "Основные параметры". Выбираем раздел "Управление нагрузкой" пункт "Уровень ограничения".

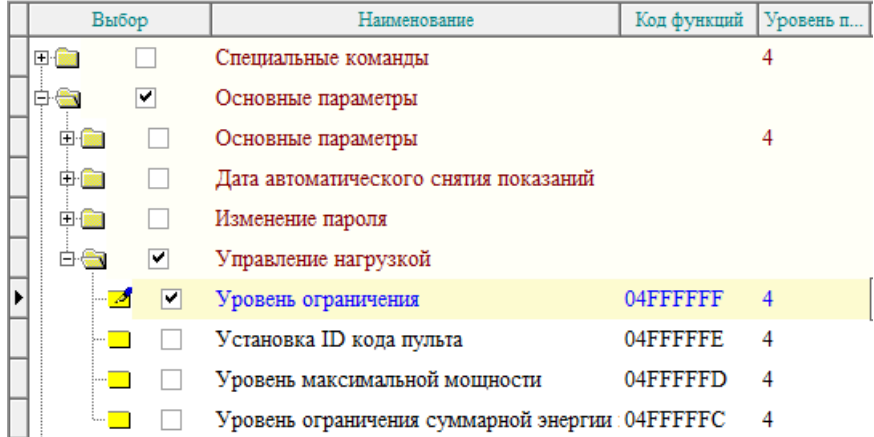

После ввода всех необходимых параметров, нажмите на "ок". Сообщение "операция успешна" означает, что операция прошла успешно.

Установка максимального уровня потребления мощности выполняется в меню "Основные параметры". Выбираем раздел "Управление нагрузкой" пункт "Уровень максимальной мощности".

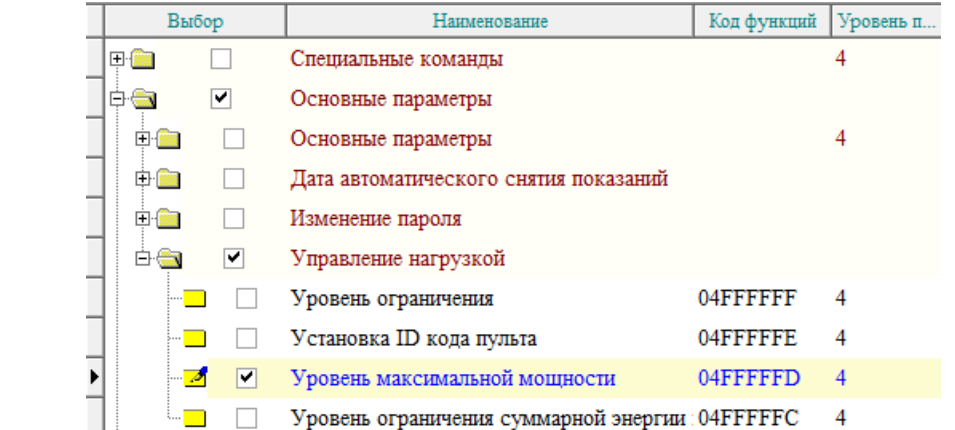

## **14.7 Настройка паролей доступа.**

Подпись и дата

Подпись и дата

Инв. № подл.

Инв. № подл. Взам. инв. № Инв. № дубл.

Подпись и дата

Подпись и дата

дубл.

Инв. №

Взам. инв. №

Установка паролей доступа 2 и 4 уровней выполняется в меню "Основные параметры". Выбираем раздел "Изменение паролей".

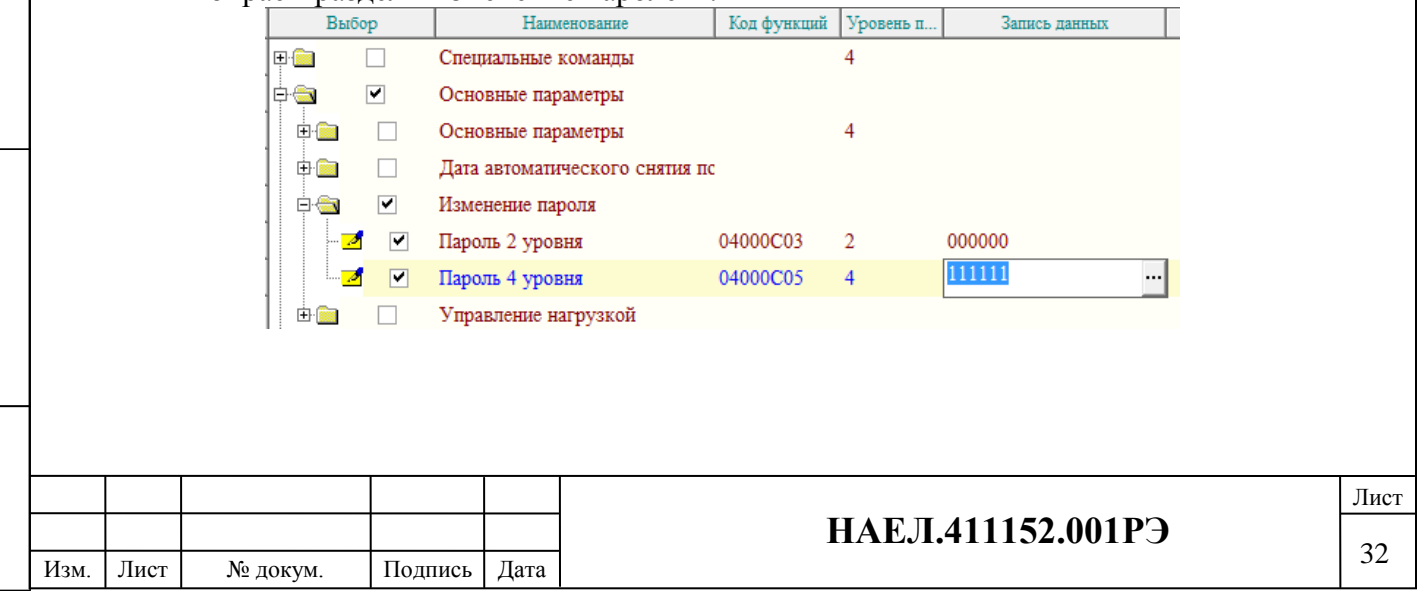

#### **15. Примеры снятия показаний различных параметров в меню считывание.**

#### **15.1 Чтение установленной даты, времени и номера счетчика.**

Выбираем в меню "Основные параметры" пункты "Дата/неделя", "Текущее Время", "Адрес счетчика".

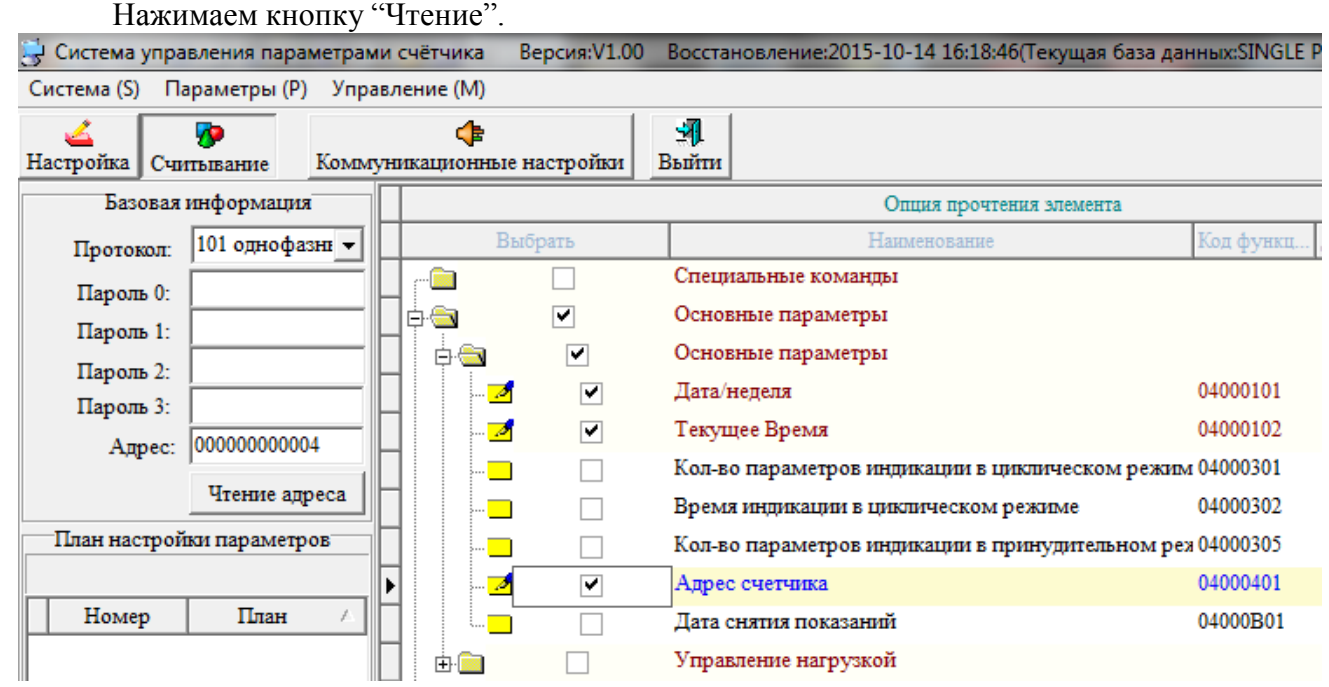

## **15.2 Чтение текущего значения напряжения, силы тока, активной энергии, коэффициента мощности, частоты сети.**

Выбираем в меню раздел "Показания потребляемой энергии".

Подпись и дата

Подпись и дата

目.

Подпись и дата

Подпись и дата

дубл.

<u>ي</u>

Инв.

٤

Взам. инв.

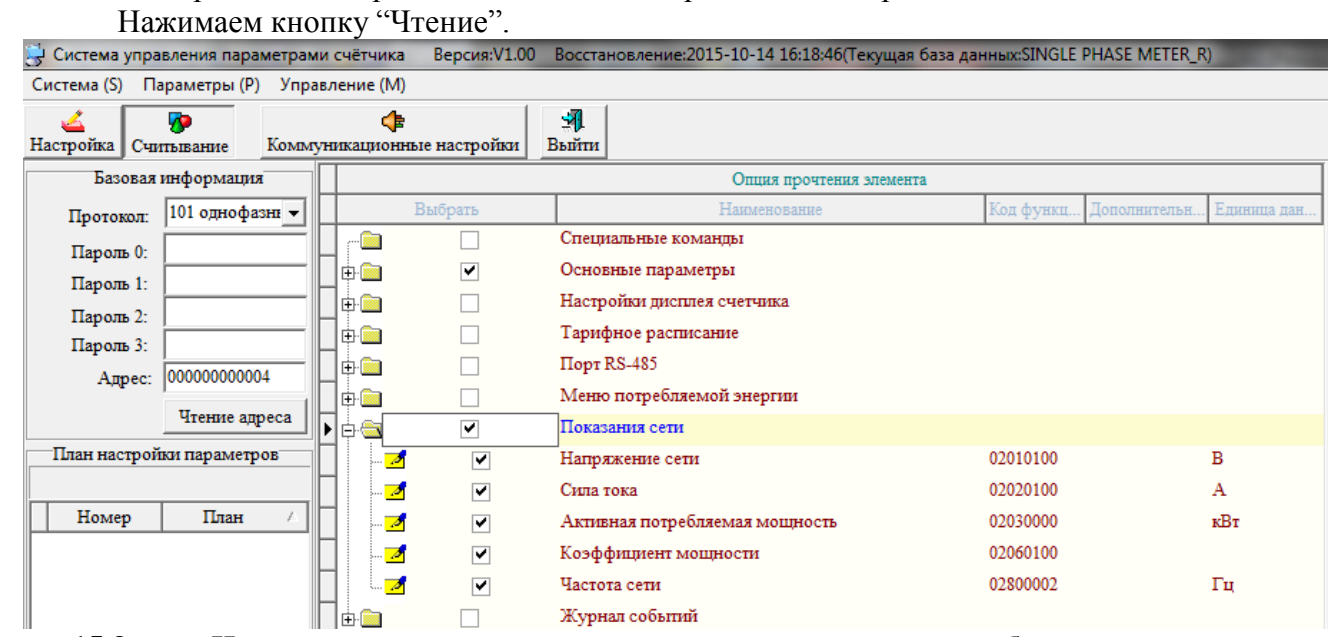

#### **15.3 Чтение текущего значения лимита ограничения потребляемой мощности.** Выбираем в меню "Основные параметры" раздел "управление нагрузкой" пункт

"уровень ограничения" . Нажимаем кнопку "Чтение".

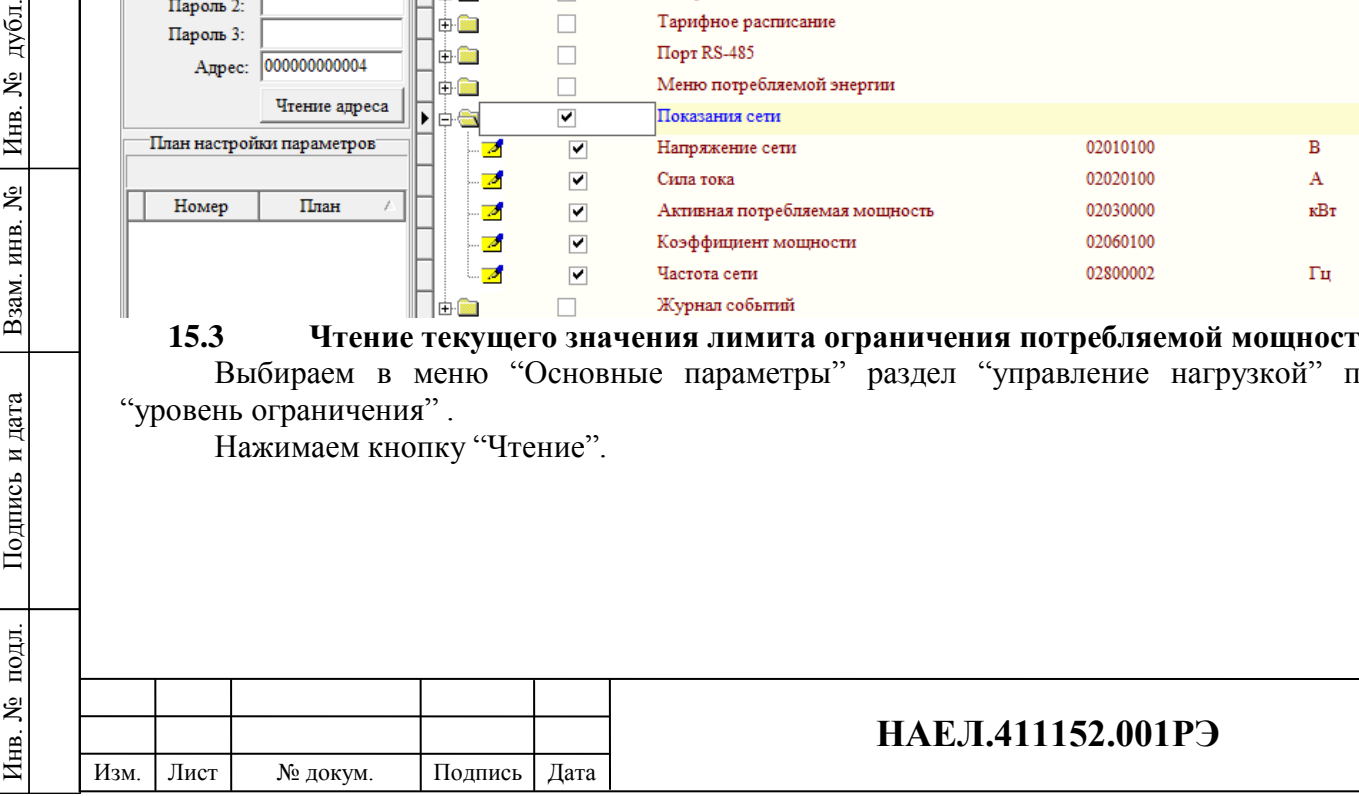

Лист

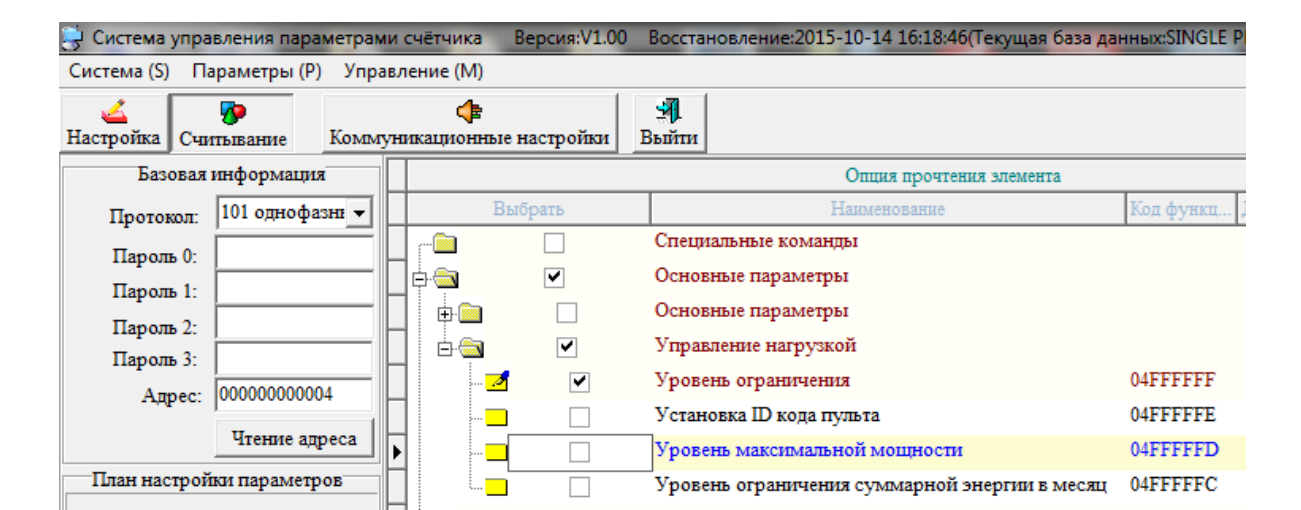

## **15.4 Запись и хранение считываемых данных.**

ись и дата

В программе можно сохранить считываемые данные. Для этого необходимо после прочтения выбранных данных нажать на кнопку «Экспорт». Данные сохраняться с таблице формата MS OFFICE EXCEL. Дальнейшая работа с сохраненными данными производится в программе MS EXCEL.

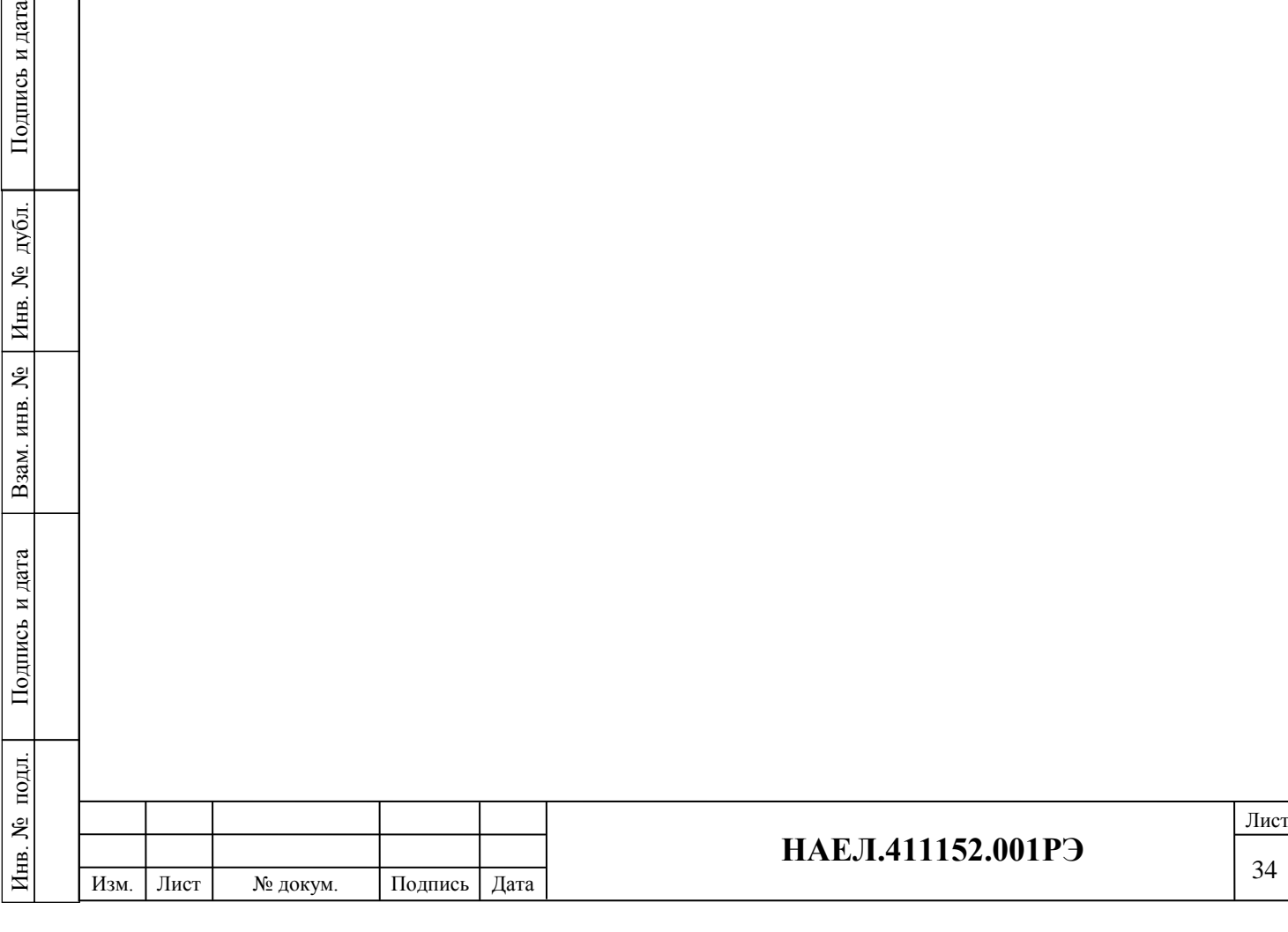